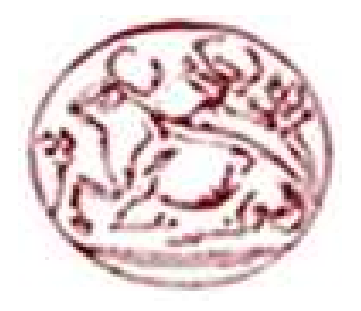

# ΑΝΩΤΑΤΟ ΤΕΧΝΟΛΟΓΙΚΟ ΕΚΠΑΙ∆ΕΥΤΙΚΟ Ι∆ΡΥΜΑ ΗΡΑΚΛΕΙΟΥ

#### ΣΧΟΛΗ ΤΕΧΝΟΛΟΓΙΚΩΝ ΕΦΑΡΜΟΓΩΝ ΤΜΗΜΑ ΕΦΑΡΜΟΣΜΕΝΗΣ ΠΛΗΡΟΦΟΡΙΚΗΣ & ΠΟΛΥΜΕΣΩΝ

**Κατασκευή Ιστοσελίδας του ∆ηµοτικού Ναυταθλητικού Οµίλου Ηγουµενίτσας**

# ΠΤΥΧΙΑΚΗ ΕΡΓΑΣΙΑ

της

ΚΑΙΣΑΡΗ ΑΘΗΝΑΣ

Επιβλέπων: κ. Μαλάµος Αθανάσιος Καθηγητής Α.Τ.Ε.Ι Ηρακλείου

# Πίνακας περιεχομένων

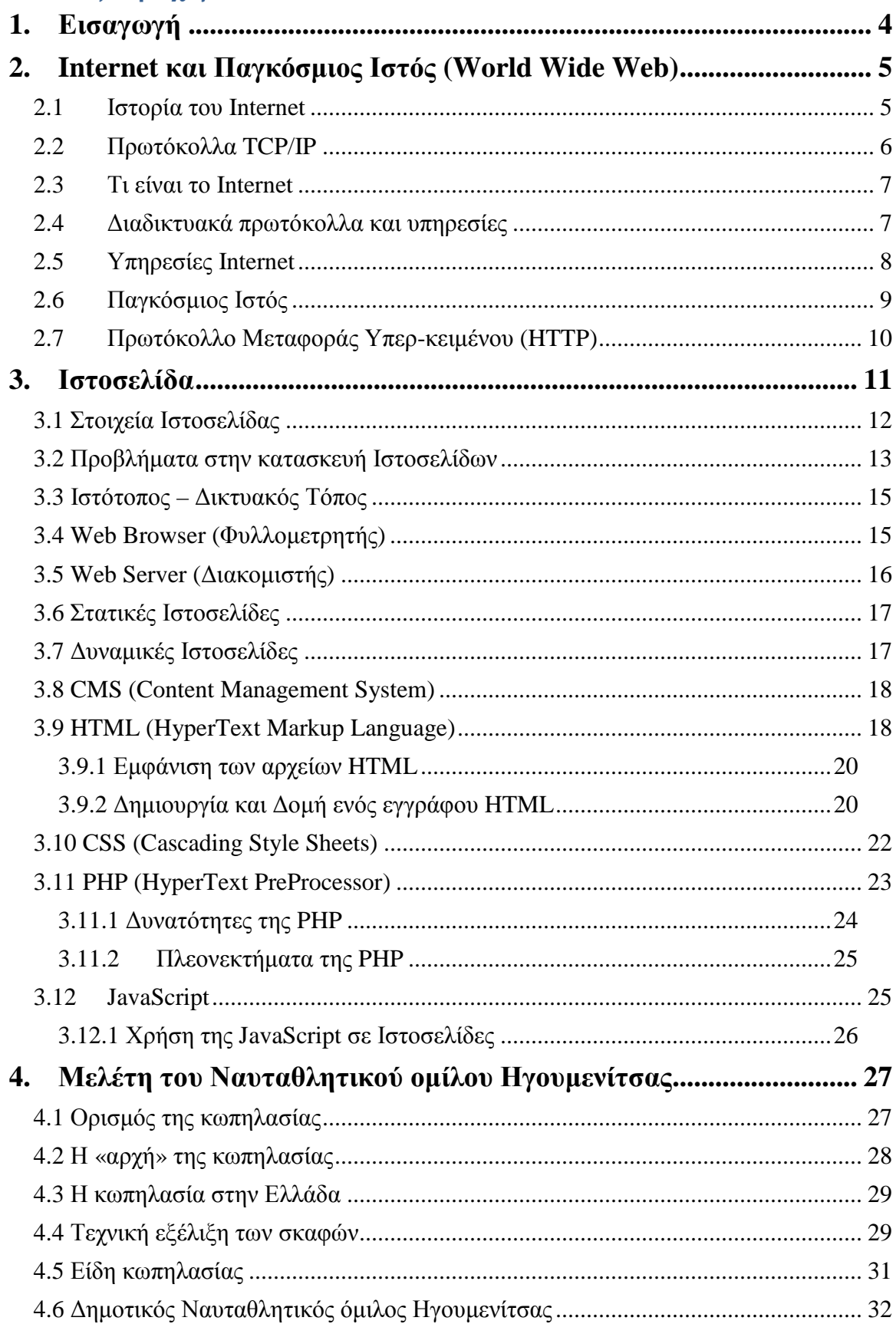

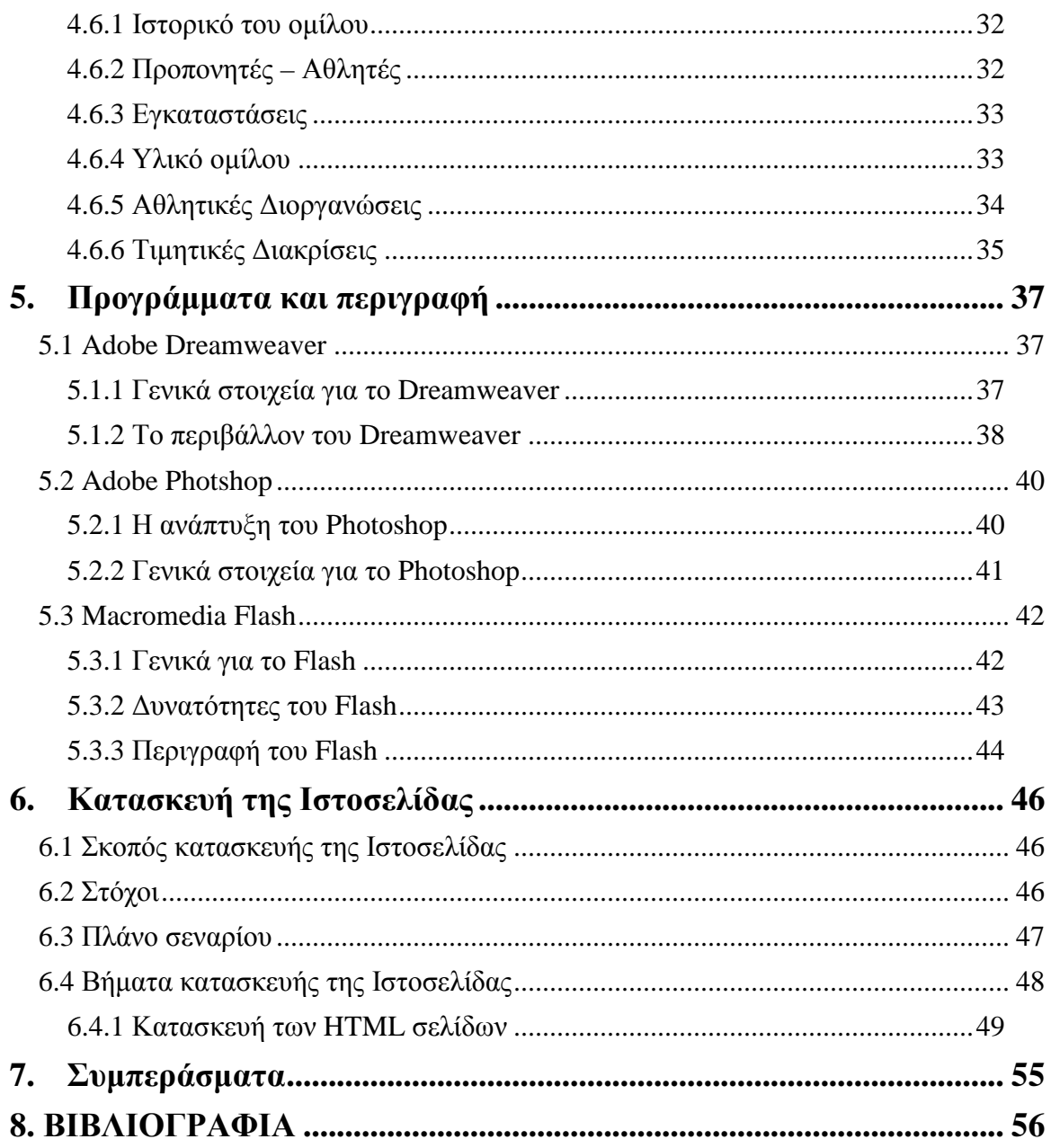

# **1. Εισαγωγή**

 Σκοπός αυτής της πτυχιακής εργασίας είναι η σχεδίαση και κατασκευή της ιστοσελίδας του ∆ηµοτικού Ναυταθλητικού Οµίλου της Ηγουµενίτσας.

 Για την υλοποίηση της ιστοσελίδας θα χρησιµοποιηθεί ένα πρόγραµµα σχεδίασης ιστοσελίδων της Adobe, το Dreamweαver.

 Το αποτέλεσµα αυτής της εργασίας είναι µια δυναµική ιστοσελίδα, η οποία θα δίνει στους επισκέπτες της τη δυνατότητα να ενηµερώνονται για την εξέλιξη του οµίλου, τις διάφορες εκδηλώσεις που διοργανώνει ο όµιλος, τις διακρίσεις των αθλητών καθώς επίσης και πληροφορίες για το πώς µπορεί κανείς να γίνει µέλος στον όµιλο.

 Παρακάτω αναφέρονται κάποια γενικά στοιχεία για την ιστοσελίδα και το Internet. Στη συνέχεια ο αναγνώστης µπορεί να διαβάσει διάφορες πληροφορίες για την κωπηλασία, έτσι ώστε να γνωρίσει καλύτερα το άθληµα. Ακολουθεί η περιγραφή των προγραµµάτων που χρησιµοποιήθηκαν για την κατασκευή της ιστοσελίδας και τέλος αναφέρονται τα βήµατα και όλη η διαδικασία για το πως κατασκευάστηκε η ιστοσελίδα

# **2. Internet και Παγκόσµιος Ιστός (World Wide Web)**

# *2.1 Ιστορία του Internet*

 Το σηµερινό Internet αποτελεί εξέλιξη του **ARPANET**, ενός δικτύου που άρχισε να αναπτύσσεται τη δεκαετία του 1970 στις ΗΠΑ.

 Το ARPANET χρησιµοποιούσε συµβατική διασύνδεση µισθωµένης γραµµής από σηµείο σε σηµείο, όµως η ARPA είχε χρηµατοδοτήσει την έρευνα στον τοµέα µεταγωγής πακέτων µέσω ραδιοφωνικών δικτύων και δορυφορικών καναλιών επικοινωνίας. Στην πραγµατικότητα, η µεγάλη ποικιλοµορφία των τεχνολογιών υλικού των δικτύων εξανάγκασε την ARPA να στραφεί στη µελέτη της διασύνδεσης δικτύων και έτσι έδωσε ώθηση στη διαδικτύωση.

 Την δεκαετία αυτή ξεκίνησαν ένα πείραµα που είχε στόχο τη δηµιουργία ενός διαδικτύου που θα εξασφάλιζε την επικοινωνία µεταξύ αποµακρυσµένων δικτύων. Κάθε πακέτο θα είχε την πληροφορία που χρειάζονταν για να φτάσει στον προορισµό του, όπου και θα γινόταν η επανασύνθεσή του σε δεδοµένα τα οποία µπορούσε να χρησιµοποιήσει ο τελικός χρήστης.

 Στη δεκαετία του '80 ξεκίνησε ένα άλλο πρόγραµµα «Πρόγραµµα ∆ιαδικτύωσης», το οποίο είχε στόχο τη διασύνδεση ανόµοιων δικτύων και την οµοιόµορφη διακίνηση δεδοµένων από το ένα δίκτυο στο άλλο. Έτσι δηµιουργείται το **Internet Protocol (IP)** (Πρωτόκολλο ∆ιαδικτύωσης), από το οποίο θα πάρει αργότερα το όνοµά του το Internet. Διαφορετικά δίκτυα που χρησιμοποιούν το κοινό πρωτόκολλο IP μπορούν να συνδέονται και να αποτελούν ένα διαδίκτυο. Σε ένα δίκτυο IP όλοι οι υπολογιστές είναι ισοδύναµοι, οπότε οποιοσδήποτε υπολογιστής του διαδικτύου µπορεί να επικοινωνεί µε οποιονδήποτε άλλον. Μια άλλη τεχνική σχεδιάζεται για τον έλεγχο της µετάδοσης των δεδοµένων, το **Transmission Control Protocol (TCP)** (Πρωτόκολλο Ελέγχου Μετάδοσης).

 To 1983 το ARPANET χωρίζεται σε δύο ξεχωριστά δίκτυα, ένα για έρευνα και ένα για στρατιωτική επικοινωνία. Το ερευνητικό κοµµάτι διατήρησε το όνοµα ARPANET, ενώ το στρατιωτικό έγινε γνωστό ως στρατιωτικό δίκτυο ή MILNET.

 Στα τέλη της δεκαετίας του '70, το NSF χρηµατοδότησε ένα πρόγραµµα γνωστό ως ∆ίκτυο Επιστήµης Υπολογιστών (Computer Science Network, CSNET), µε σκοπό να συνδέσει όλους τους επιστήµονες της πληροφορικής. Το 1985, το NSF ξεκίνησε ένα πρόγραµµα για την εγκατάσταση δικτύων πρόσβασης µε επίκεντρο τα έξι κέντρα υπέρ-υπολογιστών του. Το 1986 χρηµατοδότησε ένα καινούριο δίκτυο ευρείας περιοχής που ονοµάστηκε NSFNET, το οποίο τελικά έφτασε σε όλα τα κέντρα υπέρυπολογιστών του NSF και τα συνέδεσε µε το ARPANET. Όλα τα δίκτυα που χρηµατοδοτούνται από το NSF χρησιµοποιούν πρωτόκολλα TCP/IP και αποτελούν µέρος του παγκόσµιου Internet.

 Μεγάλες εταιρίες πληροφορικής συνδέθηκαν στο Internet, καθώς και µεγάλες επιχειρήσεις. Οι µεσαίες και µικρές εταιρίες άρχισαν να συνδέονται στη δεκαετία του 1990.

 Λόγω πολλών προβληµάτων δηµιουργήθηκαν καινούρια πρωτόκολλα και εφαρµόστηκε στο παγκόσµιο Internet ένα σύστηµα ονοµασίας που επιτρέπει σε οποιονδήποτε χρήστη να αναλύσει αυτόµατα το όνοµα ενός αποµακρυσµένου υπολογιστή. Ο µηχανισµός αυτός, γνωστός ως Σύστηµα Ονοµάτων Περιοχών (Domain Name System, DNS), βασίζεται σε υπολογιστές οι οποίοι λέγονται διακοµιστές ονοµάτων (name servers) και διαχειρίζονται τα ερωτήµατα σχετικά µε τα ονόµατα.

 Τέλος στη δεκαετία του '90 όλο και περισσότερες χώρες συνδέονται στο NSFNET, µεταξύ των οποίων και η Ελλάδα τo 1990. Το εργαστήριο CERN στην Ελβετία παρουσιάζει το **World Wide Web (WWW)** (Παγκόσµιο Ιστό). Πρόκειται για ένα σύστηµα διασύνδεσης πληροφοριών σε µορφή πολυµέσων (multimedia) που βρίσκονται αποθηκευµένες σε χιλιάδες υπολογιστές του Internet σε ολόκληρο τον κόσµο και παρουσίασής τους σε ηλεκτρονικές σελίδες, στις οποίες µπορεί να περιηγηθεί κανείς χρησιµοποιώντας το ποντίκι. Το NSFNET καταργείται και το φορτίο του µεταφέρεται σε εµπορικά δίκτυα.

# *2.2 Πρωτόκολλα TCP/IP*

 Τα πρωτόκολλα TCP και IP παρέχουν τους απαραίτητους συντακτικούς και σηµασιολογικούς κανόνες για την επικοινωνία. Περιέχουν τις λεπτοµέρειες για την µορφή των µηνυµάτων, περιγράφουν πώς ένας υπολογιστής θα ανταποκρίνεται σε ένα µήνυµα που λαµβάνει και προσδιορίζουν τον τρόπο µε τον οποίο ο υπολογιστής θα χειρίζεται τα σφάλµατα. Επιτρέπουν την εξέταση της επικοινωνίας µεταξύ υπολογιστών.

 Το πρωτόκολλο επικοινωνίας δίνει τη δυνατότητα σε κάποιον να προσδιορίσει ή να κατανοήσει τον τρόπο επικοινωνίας των δεδοµένων χωρίς να χρειάζεται η λεπτοµερή γνώση του υλικού δικτύου κάποιου συγκεκριµένου κατασκευαστή.

 Η απόκρυψη των λεπτοµερειών χαµηλού επιπέδου ως προς την επικοινωνία βοηθά µε ποικίλους τρόπους τη βελτίωση της παραγωγικότητας. Αφού οι προγραµµατιστές ασχολούνται µε ένα πρωτόκολλο το οποίο "αφαιρετικά" βρίσκεται σε υψηλότερο επίπεδο, δεν είναι απαραίτητο να µάθουν ή να θυµούνται τόσο πολλές λεπτοµέρειες σχετικά µε µια δεδοµένη διευθέτηση υλικού. Έτσι µπορούν να δηµιουργούν καινούρια προγράµµατα πολύ γρήγορα. ∆εύτερον, αφού τα προγράµµατα τα οποία δηµιουργούνται µε βάση τέτοιες αφαιρετικές δοµές υψηλότερου επιπέδου δεν προσδιορίζονται σε µια συγκεκριµένη αρχιτεκτονική ή σε κάποιο συγκεκριµένο υλικό δικτύου, δε χρειάζεται να αλλάζουν τα προγράµµατα κάθε φορά που οι υπολογιστές ή τα δίκτυα αντικαθίστανται ή αναδιευθετούνται. Τρίτον, λόγω του ότι τα προγράµµατα εφαρµογών δεν εξαρτώνται από το υλικό, µπορούν να παρέχουν άµεση επικοινωνία µεταξύ οποιονδήποτε υπολογιστών. Έτσι οι προγραµµατιστές δεν χρειάζεται να δηµιουργούν ξεχωριστό λογισµικό εφαρµογών για κάθε τύπο υπολογιστή ή δικτύου. Αντίθετα, το λογισµικό που βασίζεται στη χρήση πρωτοκόλλων είναι λογισµικό γενικής χρήσης αφού ο ίδιος ο κώδικας µπορεί να µεταγλωττιστεί και να εκτελεστεί σε οποιονδήποτε υπολογιστή.

# *2.3 Τι είναι το Internet*

 Το Internet είναι µια συλλογή από εκατοµµύρια διασυνδεδεµένους υπολογιστές που χρησιµοποιούν κάποια κοινά πρωτόκολλα και παρέχουν κάποιες κοινές υπηρεσίες. Εκτείνεται σχεδόν σε κάθε γωνιά του πλανήτη και παρέχει τις υπηρεσίες του σε εκατοµµύρια χρήστες. Είναι ένα διαδίκτυο, δηλαδή ένα δίκτυο αποτελούµενο από δίκτυα υπολογιστών.

Με τον όρο "Internet" δεν εννοούμε οποιοδήποτε διαδίκτυο, αλλά το Παγκόσμιο ∆ιαδίκτυο, δηλαδή η συνένωση των χιλιάδων δικτύων διαφόρων µεγεθών που καλύπτει σχεδόν ολόκληρη την υδρόγειο.

Οι άνθρωποι χρησιµοποιούν το Internet βασικά για δύο πράγµατα:

- για να αντλήσουν πληροφορίες και
- για να επικοινωνήσουν µε άλλους ανθρώπους που είναι κι αυτοί χρήστες του.

#### **Τι είναι δίκτυο υπολογιστών:**

 ∆ύο ή περισσότεροι υπολογιστές που συνδέονται µεταξύ τους σχηµατίζουν ένα δίκτυο. Οι κυριότεροι λόγοι ύπαρξης ενός δικτύου είναι

- να µπορούν οι χρήστες των υπολογιστών να επικοινωνούν µεταξύ τους και
- να χρησιµοποιούν από απόσταση τις υπηρεσίες που προσφέρει κάποιος υπολογιστής του δικτύου.

 **∆ιαδίκτυο** είναι ένα σύνολο διασυνδεδεµένων δικτύων. Π.χ. τρία διαφορετικά τοπικά δίκτυα µπορούν να συνδεθούν µεταξύ τους σχηµατίζοντας ένα διαδίκτυο.

#### *2.4 ∆ιαδικτυακά πρωτόκολλα και υπηρεσίες*

 Μερικά από τα πιο γνωστά διαδικτυακά πρωτόκολλα είναι τα TCP, IP, UDP, FTP, IMAP, POP3, SMTP, DNS, SMTP, HTTP, HTTPS, SSL, SSH ενώ µερικές από τις πιο γνωστές διαδικτυακές υπηρεσίες που κάνουν χρήση των πρωτοκόλλων αυτών είναι το ηλεκτρονικό ταχυδροµείο (e-mail), οι οµάδες συζητήσεων (newsgroups), η διαµοίραση αρχείων (file sharing), η µεταφορά αρχείων (file transfer), o Παγκόσµιος Ιστός (World Wide Web) και η ροή µέσων σε πραγµατικό χρόνο (streaming media) και η τηλεφωνία µέσω IP (voice telephony – VoIP). Από τις υπηρεσίες αυτές, το ηλεκτρονικό ταχυδροµείο και ο παγκόσµιος ιστός είναι οι πιο ευρέως χρησιµοποιηµένες ενώ πολλές άλλες έχουν βασιστεί πάνω σε αυτές.

# *2.5 Υπηρεσίες Internet*

 Οι πιο δηµοφιλείς και διαδεδοµένες υπηρεσίες εφαρµογών του διαδικτύου είναι οι εξής:

- **Παγκόσµιος Ιστός ή Ιστός (World Wide Web).** Ο Ιστός δίνει τη δυνατότητα στους χρήστες να εµφανίζουν έγγραφα που περιέχουν κείµενο και γραφικά, καθώς και να ακολουθούν υπέρ-συνδέσµους για να κινηθούν µεταξύ των εγγράφων. Ο Ιστός αναπτύχθηκε σε τέτοιο βαθµό που έγινε η µεγαλύτερη πηγή διακίνησης πληροφοριών στο παγκόσµιο Internet, και εξακολουθεί να κατέχει κυρίαρχη θέση. Σύµφωνα µε ορισµένους παροχείς υπηρεσιών, στον Ιστό οφείλεται το 80% της κυκλοφορίας πληροφοριών στο Internet.
- **Ηλεκτρονικό ταχυδροµείο (Electronic mail, e-mail).** Το ηλεκτρονικό ταχυδροµείο δίνει τη δυνατότητα στο χρήστη να συνθέσει ένα µήνυµα και να στείλει αντίγραφό του σε µεµονωµένα άτοµα ή σε οµάδες ατόµων. Ένα άλλο τµήµα δίνει τη δυνατότητα στους χρήστες να διαβάσουν τα µηνύµατα που έχουν λάβει. Το ηλεκτρονικό ταχυδροµείο έχει γνωρίσει τόσο µεγάλη επιτυχία, ώστε πολλοί χρήστες του Internet βασίζονται σε αυτό για τη διεκπεραίωση του µεγαλύτερου µέρους της αλληλογραφίας τους. Ένας βασικός λόγος της επιτυχίας του είναι ο προσεκτικός τρόπος σχεδίασής του, το πρωτόκολλο καθιστά αξιόπιστη τη διαδικασία παράδοσης του µηνύµατος. ∆εν είναι µόνο το σύστηµα ηλεκτρονικού ταχυδροµείου του αποστολέα το οποίο έρχεται σε άµεση επαφή µε το αντίστοιχο σύστηµα του παραλήπτη, αλλά και το πρωτόκολλο ορίζει ότι το µήνυµα δε θα µπορεί να διαγραφεί από τον αποστολέα µέχρι να αποθηκεύσει µόνιµα ο παραλήπτης το αντίγραφό του.
- **Μεταφορά αρχείων (File transfer).** Η εφαρµογή µεταφοράς αρχείων δίνει τη δυνατότητα στο χρήστη να στέλνει και να λαµβάνει αντίγραφα αρχείων δεδοµένων. Η µεταφορά αρχείων είναι µια από τις πιο ευρέως χρησιµοποιούµενες, υπηρεσίες εφαρµογών στο Internet. Παρά το ότι τα µικρά αρχεία µπορούν πλέον να επισυνάπτονται σε ένα µήνυµα ηλεκτρονικού ταχυδροµείου, η υπηρεσία µεταφοράς αρχείων εξακολουθεί να είναι απαραίτητη για τη διαχείριση των µεγάλων αρχείων. Το σύστηµα προβλέπει ένα τρόπο για έλεγχο των εξουσιοδοτηµένων χρηστών, ή ακόµα και για ολικό αποκλεισµό της πρόσβασης. Όπως το ηλεκτρονικό ταχυδροµείο, έτσι και η µεταφορά αρχείων µέσω ενός διαδικτύου TCP/IP είναι αξιόπιστη, καθώς οι δυο µηχανές που συµµετέχουν στη διαδικασία έχουν άµεση επικοινωνία χωρίς να βασίζονται σε ενδιάµεση αντιγραφή του αρχείου από άλλες µηχανές.
- **Τηλεσύνδεση (Remote login).** Η τηλεσύνδεση δίνει τη δυνατότητα σε ένα χρήστη να συνδεθεί µε µια αποµακρυσµένη µηχανή και να δηµιουργήσει αλληλεπιδραστική περίοδο συνδεδεµένης λειτουργίας (login session). Μέσω της τηλεσύνδεσης, η οθόνη του χρήστη συνδέεται κατευθείαν µε την αποµακρυσµένη µηχανή: κάθε πληκτρολόγηση του χρήστη µεταφέρεται στην αποµακρυσµένη µηχανή και, αντιστοίχως, κάθε χαρακτήρας που στέλνει η αποµακρυσµένη µηχανή εµφανίζεται στην οθόνη του χρήστη. Μόλις τερµατίσει η περίοδος τηλεσύνδεσης, η εφαρµογή επαναφέρει το χρήστη στο τοπικό σύστηµα.

# *2.6 Παγκόσµιος Ιστός*

 Ο Ιστός αποτελείται από ένα µεγάλο σύνολο εγγράφων, τα οποία ονοµάζονται *ιστοσελίδες* (web pages). Οι ιστοσελίδες είναι προσπελάσιµες µέσω του διαδικτύου (Internet). Κάθε ιστοσελίδα είναι ένα έγγραφο *υπέρ-µέσων* (hypermedia). Το πρόθεµα *υπέρ* χρησιµοποιείται επειδή το έγγραφο µπορεί να περιέχει *επιλέξιµες συνδέσεις* που αναφέρονται σε άλλα συναφή έγγραφα. Η λέξη "*µέσων"* χρησιµοποιείται για να δείξει ότι το έγγραφο αυτό, µπορεί να περιέχει στοιχεία διαφορετικά από κείµενο (π.χ. εικόνες γραφικών).

 Για την υλοποίηση του Ιστού πάνω από το Internet χρησιµοποιούνται δύο κύρια δοµικά στοιχεία. Ο *φυλλοµετρητής Ιστού* (Web browser), ο οποίος αποτελείται από ένα πρόγραµµα εφαρµογής που καλεί ο χρήστης για να προσπελάσει και να εµφανίσει µια ιστοσελίδα. Ο φυλλοµετρητής αποτελεί ουσιαστικά τον πελάτη (client) που επικοινωνεί µε τον κατάλληλο *διακοµιστή Ιστού* (Web server) ώστε να αποκτήσει ένα αντίγραφο της καθορισµένης σελίδας. Επειδή ο κάθε διακοµιστής µπορεί να χειρίζεται περισσότερες από µια ιστοσελίδες, ο φυλλοµετρητής πρέπει να καθορίζει την ακριβή σελίδα όταν υποβάλλει µια αίτηση.

 Το πρότυπο αναπαράστασης δεδοµένων που χρησιµοποιείται για τις ιστοσελίδες εξαρτάται από τα περιεχόµενά τους. Για παράδειγµα, οι τυπικές αναπαραστάσεις γραφικών, όπως η GIF (Graphics Interchange Format, Μορφή Ανταλλαγής Γραφικών) ή η JPEG (Joint Picture Encoding Group, Μικτή Οµάδα Κωδικοποίησης Εικόνων), µπορούν να χρησιµοποιηθούν µόνο για µια σελίδα που περιέχει µόνο µια εικόνα γραφικών. Οι σελίδες που περιέχουν ένα συνδυασµό κειµένου και άλλων στοιχείων αναπαριστάνονται µε τη Γλώσσα Σήµανσης Υπέρ-κειµένου (HyperText Markup Language, HTML). Ένα έγγραφο HTML αποτελείται από ένα αρχείο που περιέχει κείµενο µαζί µε ενσωµατωµένες διαταχές, που ονοµάζονται *ετικέτες* (tags), οι οποίες δίνουν οδηγίες σχετικά µε την εµφάνιση.

# *2.7 Πρωτόκολλο Μεταφοράς Υπερ-κειµένου (HTTP)*

 Το πρωτόκολλο που χρησιµοποιείται για την επικοινωνία µεταξύ ενός φυλλοµετρητή και ενός διακοµιστή Ιστού, ή µεταξύ ενδιάµεσων µηχανηµάτων και διακοµιστών Ιστού, είναι γνωστό ως *Πρωτόκολλο Μεταφοράς Υπέρ-κειµένου* (HyperText Transfer Protocol, HTTP). Το HTTP, έχει τα παρακάτω χαρακτηριστικά:

- **Επίπεδο εφαρµογών.** Το ΗΤΤΡ λειτουργεί στο επίπεδο εφαρµογών. Υποθέτει την ύπαρξη ενός αξιόπιστου συνδεσµικού πρωτοκόλλου µεταφοράς όπως το TCP/IP, αλλά δεν παρέχει το ίδιο αξιοπιστία ή αναµετάδοση.
- **Αίτηση/Απάντηση.** Αφού εγκαθιδρυθεί µια περίοδος εργασίας για την µεταφορά, η µια πλευρά (συνήθως ο φυλλοµετρητής) πρέπει να στείλει µια αίτηση ΗΤΤΡ στην οποία η άλλη πλευρά θα απαντήσει.
- **Χωρίς καταστάσεις.** Κάθε αίτηση ΗΤΤΡ είναι αυτόνοµη. Ο διακοµιστής δεν κρατάει ιστορικό των προηγούµενων αιτήσεων ή των προηγούµενων περιόδων.
- **Αµφίδροµη µεταφορά.** Στις περισσότερες περιπτώσεις, ο φυλλοµετρητής ζητά µια ιστοσελίδα και ο διακοµιστής µεταφέρει ένα αντίγραφό της στο φυλλοµετρητή. Το ΗΤΤΡ επιτρέπει επίσης τη µεταφορά δεδοµένων από τον φυλλοµετρητή στο διακοµιστή (π.χ. όταν ο χρήστης υποβάλλει µια 'φόρµα')
- **∆ιαπραγµάτευση δυνατοτήτων.** Το HTTP επιτρέπει σε φυλλοµετρητές και διακοµιστές να διαπραγµατεύονται λεπτοµέρειες όπως το σύνολο χαρακτήρων που θα χρησιµοποιηθεί στις µεταφορές. Ο αποστολέας µπορεί να καθορίσει τις δυνατότητες που προσφέρει και ο παραλήπτης µπορεί να καθορίσει τις δυνατότητες που αποδέχεται.
- **Υποστήριξη για κρυφή µνήµη.** Για να βελτιωθεί ο χρόνος απόκρισης, ο φυλλοµετρητής αποθηκεύει σε κρυφή µνήµη ένα αντίγραφο για κάθε ιστοσελίδα που ανακτά. Εάν ο χρήστης ζητήσει πάλι µια ιστοσελίδα, το HTTP επιτρέπει στο φυλλοµετρητή να ρωτήσει το διακοµιστή για να προσδιορίσει αν τα περιεχόµενα της σελίδας έχουν αλλάξει από τότε που αποθηκεύτηκε η σελίδα στην κρυφή µνήµη.
- **Υποστήριξη για ενδιάµεσους παράγοντες.** Το HTTP επιτρέπει σε ένα µηχάνηµα κατά µήκος της διαδροµής µεταξύ ενός φυλλοµετρητή και ενός διακοµιστή να ενεργεί ως διακοµιστής µεσολάβησης (proxy server), ο οποίος αποθηκεύει στην κρυφή µνήµη ιστοσελίδες και απαντά στις αιτήσεις του φυλλοµετρητή χρησιµοποιώντας την κρυφή µνήµη του.

# **3. Ιστοσελίδα**

 Με τον όρο ιστοσελίδα εννοούµε ένα απλό αρχείο που περιέχει κείµενο, υπερκείµενο, εικόνα, βίντεο και ήχο. Οι πληροφορίες της είναι συνήθως γραµµένες µε HTML ή XHTML.

 Επίσης περιέχει και ένα σύνολο από ετικέτες (HTML tags) οι οποίες περιγράφουν πώς το κείµενο πρέπει να φορµαριστεί όταν ο φυλλοµετρητής (Web browser) το παρουσιάσει στην οθόνη. Οι ετικέτες είναι απλές εντολές που λένε στον φυλλοµετρητή πώς πρέπει να φαίνεται η σελίδα όταν παρουσιαστεί. Οι ετικέτες λένε στον φυλλοµετρητή να κάνει πράγµατα όπως να αλλάξει το µέγεθος ή το χρώµα των γαρακτήρων, ή να τοποθετήσει τα αντικείμενα σε στήλες. Ο φυλλομετρητής διερµηνεύει αυτές τις ετικέτες για να αποφασίσει πώς θα φορµάρει το κείµενο στην οθόνη.

 Οι ιστοσελίδες δηµιουργούνταν µε τη βοήθεια ενός διορθωτή (editor), όπως το σηµειωµατάριο (notepad.exe), ικανό να δηµιουργήσει αρχεία κειµένου σε µορφή ASCII. Η παραπάνω μέθοδος θεωρείται πλέον ξεπερασμένη και αρκετά περιορισμένη σε δυνατότητες. Μια άλλη εφαρµογή που παρέχει τη δυνατότητα δηµιουργίας ιστοσελίδων είναι το Word for Windows, η χρήση του οποίου είναι γνωστή σε όλους τους χρήστες Η/Υ. Τέλος για πιο επαγγελµατικές εργασίες απαιτείται η χρήση ολοκληρωµένων εφαρµογών όπως το Microsoft FrontPage, το Dreamwea-ver της Macromedia το IBM Websphere Homepage Builder και πλήθος άλλων εφαρµογών.

 Παρόλα αυτά ακόµη και αν χρησιµοποιούµε µια εφαρµογή ειδικευµένη στην παραγωγή ιστοσελίδων µε οπτικό προγραµµατισµό η γνώση της γλώσσας HTML µπορεί να φανεί ιδιαίτερα χρήσιµη καθώς µας επιτρέπει να παρέµβουµε απευθείας σε ορισµένα σηµεία των ιστοσελίδων και να λύσουµε προβλήµατα τα οποία η εφαρµογή δηµιουργίας ιστοσελίδων δεν µπορεί να αντιµετωπίσει µε απευθείας πληκτρολόγηση κώδικα HTML. Επίσης απαραίτητος είναι ένας διακοµιστής ο οποίος θα αναλάβει να προβάλει τις ιστοσελίδες στο διαδίκτυο.

# *3.1 Στοιχεία Ιστοσελίδας*

 Μια ιστοσελίδα µπορεί να περιλαµβάνει πολλά στοιχεία ώστε να είναι όσο το δυνατό πιο ενδιαφέρουσα στους επισκέπτες. Έτσι µπορεί να περιέχει κείµενο, γραφικά , φόρµες , πλαίσια , βίντεο , Java applets και πολλά άλλα.

#### **Γραφικά και Εικόνες**

 Τα γραφικά καθορίζουν σε µεγάλο βαθµό το πόσο ωραία φαίνεται ή όχι µια ιστοσελίδα. Μια συνηθισµένη χρήση τους είναι ως εφαλτήρια µετάβασης σε άλλες σελίδες. Μπορεί κάποιος να χρησιµοποιήσει µικρά γραφικά , µεγαλύτερες εικόνες ακόµα και κινούµενα γραφικά (animated Gifs).

#### **Πλαίσια**

Τα πλαίσια έχουν γίνει πολύ δηµοφιλή γιατί επιτρέπουν τη διάσπαση της σελίδας σε διάφορες περιοχές, εµφανίζοντας διαφορετικές πληροφορίες σε καθεµία από αυτές τις περιοχές. Μπορούµε να κάνουµε κάποια από τα πλαίσια να παραµένουν σταθερά ενώ το υπόλοιπο τµήµα της σελίδας να αλλάζει ανάλογα µε τον επιλεγόµενο υπερσύνδεσµο. Όταν χρησιµοποιούµε πλαίσια µια ξεχωριστή σελίδα φορτώνεται σε κάθε πλαίσιο. Αυτό σηµαίνει ότι µε τα πλαίσια µπορούµε να έχουµε περισσότερες από µια σελίδες ταυτόχρονα στην οθόνη του φυλλοµετρητή. Μπορείτε να επιλέξετε σε πόσα πλαίσια θέλετε να χωρίζεται η σελίδα σας, ποια θα είναι η µορφή τους και πιο HTML έγγραφο θα περιέχει το κάθε ένα πλαίσιο. Μια ποικιλία από γραµµές και στήλες µπορούν να συνδυαστούν, δηµιουργώντας frameset έγγραφα µέσα σε άλλα frameset έγγραφα. Η οργάνωση των ετικετών για την επίτευξη αυτού το εφέ µπορεί να είναι αρκετά πολύπλοκη. Παρακάτω είναι ένα παράδειγµα µιας απλής σελίδας µε "φωλιασµένα" πλαίσια.

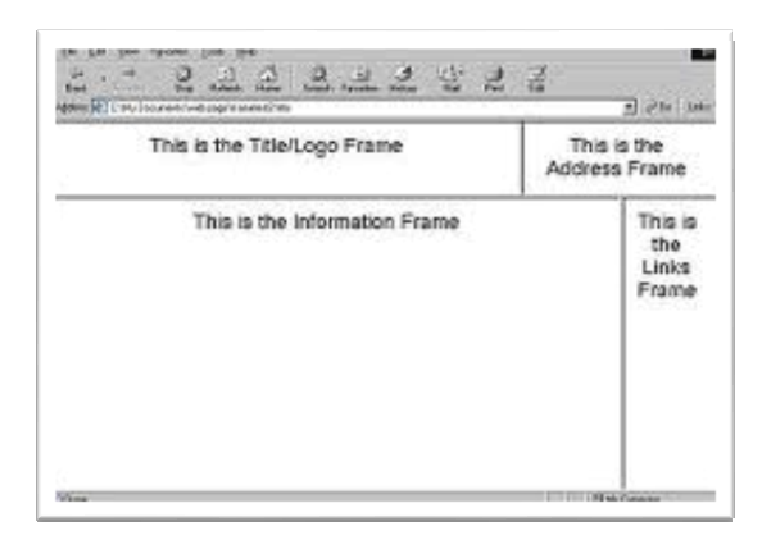

#### **Φόρµες**

Φόρµες εµφανίζονται όταν ζητούνται κάποια στοιχεία του επισκέπτη απαραίτητα για την αγορά και πώληση για παράδειγµα κάποιου προϊόντος. Επίσης φόρµες µπορεί να συµπεριλάβει στη σελίδα του και κάποιος ιδιώτης µε σκοπό να γνωρίσει ποιοι και πόσοι επισκέφτηκαν τη σελίδα ή να λάβει εντυπώσεις γι αυτή. Οι φόρµες δηλαδή θέτουν ερωτήσεις προς απάντηση στους επισκέπτες.

# *3.2 Προβλήµατα στην κατασκευή Ιστοσελίδων*

 Κάποια από τα θέµατα που χρειάζονται προσοχή στην κατασκευή ιστοσελίδων είναι τα παρακάτω:

#### **1. Η παλέτα Web (ρυθµίσεις χρωµάτων)**

 Σε έναν Η/Υ µε ανάλυση οθόνης 24-bit για κάθε χρώµα ,όλοι οι συνδυασµοί χρωµάτων RGB είναι εφικτοί. Υπάρχουν εφαρµογές πλοήγησης που χρησιµοποιούν παλέτα µε 216 χρώµατα (παλέτα Web ή Netscape). Γι αυτό το λόγο αποφεύγουµε όσο είναι δυνατό να χρησιµοποιούµε αρχεία γραφικών τύπου JPG γιατί έχουν εξ ορισµού 24-bit χρώµα. Επίσης σε ένα γραφικό GIF τα pixels που έχουν χρώµα εκτός της παλέτας των 216 χρωµάτων χρωµατίζονται κατά προσέγγιση. Τα περισσότερα σύγχρονα προγράµµατα επεξεργασίας γραφικών περιλαµβάνουν την παλέτα Web των 216 χρωµάτων.

#### **2. Προβλήµατα συµβατότητας**

 Κατά τη δηµιουργία ιστοσελίδων πρέπει να λαµβάνεται υπόψη η µεγάλη ποικιλία των εφαρµογών πλοήγησης που χρησιµοποιούνται παγκοσµίως. Πρέπει να επιλέγεται σαν βάση για την κατασκευή τους η εφαρµογή πλοήγησης µε τις µικρότερες δυνατότητες έτσι ώστε οι περισσότεροι επισκέπτες να έχουν πρόσβαση σε αυτές. Το Word 2000 παράγει ιστοσελίδες συµβατές µε την έκδοση 5(ή και νεότερες) των εφαρµογών πλοήγησης Internet Explorer και Netscape. Το FrontPage παρέχει µεγαλύτερη ευελιξία σε αυτό το θέµα. Επίσης οι εφαρµογές πλοήγησης της εταιρίας Netscape δεν υποστηρίζουν VBScript.

#### **3. Εύρος δικτύου**

 Οι περισσότερες ιστοσελίδες περιέχουν πολλά αρχεία πολυµέσων όπως ήχους, εικόνες, βίντεο και άλλα. Τα αρχεία αυτά ανάλογα µε το µέγεθός τους απαιτούν και µεγαλύτερο εύρος δικτύου µε αποτέλεσµα να αυξάνεται και ο χρόνος που χρειάζεται για να κατέβει η ιστοσελίδα από το διαδίκτυο. Ένας γενικός κανόνας που πρέπει να ακολουθείται είναι ότι η αρχική ιστοσελίδα δεν πρέπει να ξεπερνάει σε µέγεθος τα 40-50 Kbytes. Κάποιοι κανόνες για τη δηµιουργία γρήγορων ιστοσελίδων είναι οι εξής :

- Χρησιµοποιούµε γραφικά µόνο όταν είναι απαραίτητα και επιλέγουµε να χρησιµοποιήσουµε κυρίως κείµενο. Χρησιµοποιούµε αρχεία τύπου GIF για την αποθήκευση διανυσµατικών (line art ) γραφικών και αρχεία τύπου JPG για τις φωτογραφίες.
- Χρησιµοποιούµε σύντοµους ήχους υποβάθρου ή και καθόλου ήχους. Τα αρχεία ήχου τύπου midi είναι τα πιο µικρά (µέγεθος µερικών Kbyte).
- Χρησιµοποιούµε αποσπάσµατα ταινιών ή χρησιµοποιούµε συµπιεσµένη ταινία σύντοµου χρόνου.
- Χωρίζουµε µια ιστοσελίδα σε δύο ή περισσότερες όταν το µέγεθος των περιεχοµένων της είναι µεγάλο.

 Ένας άλλος τρόπος για να µειωθεί η επιβάρυνση των ιστοσελίδων και ο χρόνος αναµονής είναι η χρήση τεχνικών µετάδοσης πολυµεσικών αρχείων (Streaming media). Με τη βοήθεια των τεχνικών αυτών τα περιεχόμενα ενός αρχείου µπορούν να εµφανιστούν όση ώρα αυτό λαµβάνεται από την εφαρµογή πλοήγησης , χωρίς να ολοκληρωθεί η λήψη του αρχείου. Πρέπει να σηµειωθεί ότι αυτό έχει σαν αποτέλεσµα την υποβάθµιση της ποιότητας των αρχείων (ήχων, ταινιών κλπ).

#### **4. Επιλογή µεταξύ GIF, JPEG και PNG εικόνων**

 Οι περισσότερες εικόνες του World Wide Web είναι σε µορφές GIF ή JPEG, αν και το PNG έχει γίνει πιο δηµοφιλές πρόσφατα, σαν αντικατάσταση της GIF µορφής.

 Τα JPEG αρχεία, που συνήθως έχουν επέκταση .jpg, χρησιµοποιούν έναν αλγόριθµο συµπίεσης που µειώνει το µέγεθος του αρχείου (συνεπώς και το χρόνο uεταφοράς του) σε βάρος της ποιότητάς του. Όταν αποθηκεύουμε ένα JPEG αρχείο πρέπει να αποφασίσουµε πως θα χειριστούµε αυτούς τους δύο παράγοντες. Εξ` αιτίας της συµπίεσης των δεδοµένων, η JPEG είναι συνήθως η µορφή που επιλέγεται για την εµφάνιση περίπλοκων εικόνων µε µεγάλο αριθµό χρωµάτων. Τα JPEG αρχεία είναι συνήθως καλά για την εµφάνιση σκαναρισµένων εικόνων που δεν έχουν µεγάλες περιοχές µε ένα χρώµα, ακόµα και αν τα µεγέθη των αρχείων των εικόνων έχουν συµπιεστεί πολύ.

 Τα GIF αρχεία έχουν συνήθως επέκταση .gif και είναι η καλύτερη επιλογή για απλούστερες εικόνες µε λιγότερα χρώµατα. ∆εν είναι δυνατή η εµφάνιση περισσοτέρων από 256 χρωµάτων σε µια GIF εικόνα, έτσι αν µια φωτογραφία εµφανιστεί σαν GIF, θα πρέπει να περιοριστεί ώστε να µην υπάρχουν περισσότερα από 256 χρώµατα σε αυτήν.

 Ανεξάρτητα από τον αριθµό των χρωµάτων, οι GIF εικόνες συνήθως δείχνουν πολύ καλύτερες από τις JPEG για φωτογραφίες και άλλες εικόνες. Το πρόβληµα µε την εµφάνιση ενός µεγάλου πολύχρωµου GIF αρχείου στο Web είναι ότι χρειάζεται πολύ περισσότερο χρόνο για να µεταφερθεί από ότι µια αντίστοιχη JPEG εικόνα. Για αυτό το λόγο, τα GIF αρχεία συνήθως χρησιµοποιούνται µε µικρές εικόνες που δεν έχουν µεγάλο αριθµό χρωµάτων.

 Οι PNG εικόνες έχουν την επέκταση .png. Συνήθως χρησιµοποιούνται µε τον ίδιο τρόπο µε τα GIF αρχεία, αλλά µπορούν να υποστηρίξουν χιλιάδες χρώµατα και µπορούν να χρησιµοποιηθούν σαν εναλλακτικός τρόπος της JPEG µορφής.

#### *3.3 Ιστότοπος – ∆ικτυακός Τόπος*

 Ο Ιστότοπος είναι µια συλλογή από ιστοσελίδες, οι οποίες συνδέονται µεταξύ τους µε υπερσυνδέσεις (**Hyperlinks**).

Η οργάνωση ενός Ιστοτόπου μπορεί να είναι ιεραργική, γραμμική ή συνδυασμός αυτών.

 Στη **γραµµική ή σειριακή** οργάνωση οι υπερ-συνδέσεις µεταφέρουν τον επισκέπτη από την µία ιστοσελίδα στην επόµενη µε σειριακό τρόπο. Είναι η απλούστερη οργάνωση και όλες οι ιστοσελίδες είναι ισοδύναµες.

 Η **ιεραρχική οργάνωση** των ιστοσελίδων ενός Ιστοτόπου µοιάζει αρκετά µε την οργάνωση των φακέλων και υποφακέλων ενός σκληρού δίσκου. Εξαιτίας των πολλών επιπέδων απαιτείται προσοχή στη σχεδίαση ώστε ο χρήστης να µην χάνει τον προσανατολισµό του.

 Εξίσου σηµαντικό µε τη δηµιουργία είναι και η διαχείριση του Ιστοτόπου. Ένας Ιστότοπος πρέπει να ενηµερώνεται συχνά µε νέες πληροφορίες ,να ανανεώνεται καθώς επίσης και να εξασφαλίζεται η σωστή λειτουργία του. Σε έναν απλό Ιστότοπο η διαχείριση µπορεί να γίνει δουλεύοντας µε ένα διορθωτή HTML.

#### *3.4 Web Browser (Φυλλοµετρητής)*

 Ο browser είναι το πρόγραµµα µε το οποίο οι χρήστες µπορούν να επισκέπτονται τις ιστοσελίδες στο διαδίκτυο. Μπορεί να κάνει δύο πράγµατα:

- Ξέρει πώς να πάει σε έναν ∆ιακοµιστή Web (**Web server**) στο Internet και να ζητήσει µια σελίδα, έτσι ώστε να τη φέρει µέσω του δικτύου στον υπολογιστή
- Ξέρει πώς να ερµηνεύει το σύνολο των **HTML tags** µέσα στη σελίδα ώστε να αναπαραστήσει τη σελίδα στην οθόνη όπως θα ήθελε ο κατασκευαστής της.

 Υπάρχουν πολλά προγράµµατα είτε κλειστού είτε ανοιχτού κώδικα (**open source**), που µπορούν να χρησιµοποιηθούν για την περιήγηση στο διαδίκτυο και στην πλειοψηφία τους είναι δωρεάν διαθέσιµα για download και χρήση. Οι πιο δηµοφιλής web browsers είναι:

- − Internet Explorer
- − Flock
- − Mozilla Firefox
- − Opera
- − Apple Safari

 Τα προγράµµατα αυτά, ως **web browsers**, καλούνται να κάνουν την ίδια δουλειά, να µεταφράσουν δηλαδή τoν κώδικα που λαµβάνουν από µία ιστοσελίδα και να παρουσιάσουν στον χρήστη το αποτέλεσµα της µετάφρασης αυτής.

 Παρόλα αυτά, το τελικό αποτέλεσµα που παρουσιάζουν στον χρήστη, καθώς δεν µεταφράζουν πάντα µε τον ίδιο τρόπο τον κώδικα της ιστοσελίδας, δεν είναι πάντα το ίδιο, για µία δεδοµένη ιστοσελίδα. Αυτό οφείλεται συνήθως στον τρόπο σχεδιασµού (**web design**) και κατασκευής **(web development**) της ιστοσελίδας. Έτσι τίθεται το θέµα της συµβατότητας της ιστοσελίδα µε τους web browsers.

 Καθώς πληθαίνουν λοιπόν οι χρήστες του internet που χρησιµοποιούν εναλλακτικούς web browsers για την περιήγησή τους στο διαδίκτυο, η **ανάγκη για συµβατότητα της ιστοσελίδας** τουλάχιστον µε τους πιο διαδεδοµένους browsers, γίνεται ολοένα και µεγαλύτερη. Όλοι οι web browsers διανέµονται δωρεάν.

# *3.5 Web Server (∆ιακοµιστής)*

 Ένας διακοµιστής Web είναι ένα πρόγραµµα το οποίο ανταποκρίνεται σε αιτήσεις ενός φυλλοµετρητή για µια σελίδα, και παραδίδει τη σελίδα στον φυλλοµετρητή µέσω του Internet.

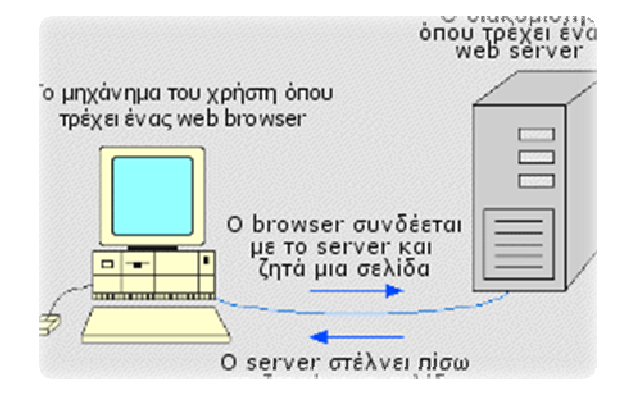

 Οι ιστοσελίδες µπορούν να χωριστούν σε δύο κατηγορίες. Η πρώτη είναι οι **στατικές** ιστοσελίδες και η δεύτερη οι **δυναµικές** ιστοσελίδες. Όσον αφορά την όψη/εµφάνισή τους, δεν έχουν µεγάλες διαφορές µεταξύ τους, αλλά όσον αφορά την λειτουργία και τις δυνατότητές τους οι διαφορές είναι πολλές.

# *3.6 Στατικές Ιστοσελίδες*

 Οι στατικές ιστοσελίδες είναι απλά ηλεκτρονικά "έγγραφα". Μπορούν να περιέχουν κείµενα, φωτογραφίες, συνδέσµους (links), αρχεία για download, κινούµενα σχέδια (animated graphics). Είναι κατάλληλες κυρίως για την δηµιουργία "µόνιµων/στατικών παρουσιάσεων", όπου δεν υπάρχει συχνά η ανάγκη να τροποποιείται το περιεχόµενό τους.

 Ο χαρακτηρισµός "στατική", δεν σηµαίνει ότι τίποτα στην σελίδα δεν κουνιέται, αντιθέτως µπορεί να έχει κινούµενα γραφικά και διάφορα άλλα. Σηµαίνει ότι το περιεχόµενο της κάθε σελίδας είναι σταθερό και συγκεκριµένο. Πρόκειται δηλαδή για σταθερά ηλεκτρονικά έγγραφα.

 Το µειονέκτηµά τους είναι ότι δεν είναι πρακτική/βολική η χρήση τους όταν χρειάζεται το περιεχόµενο της ιστοσελίδας να αλλάζει συχνά, π.χ. τουλάχιστον µία φορά την εβδοµάδα να προστίθεται κάποιο άρθρο, ή να αλλάζουν τα προϊόντα κτλ. Αυτό συµβαίνει γιατί για να τροποποιηθεί µια στατική ιστοσελίδα, πρέπει να γίνουν επεµβάσεις απευθείας πάνω στην ιστοσελίδα, µε κάποιο σχετικό πρόγραµµα (html editor είτε απλό είτε WYSIWYG).

Μία στατική ιστοσελίδα, είναι κατάλληλη κυρίως για μικρές παρουσιάσεις στις οποίες σπάνια θα χρειαστεί κάποια µελλοντική αλλαγή στο περιεχόµενό της ή προσθήκη επιπλέον περιεχοµένου.

# *3.7 ∆υναµικές Ιστοσελίδες*

Οι δυναµικές ιστοσελίδες, µπορεί στην εµφάνιση, να µην έχουν µεγάλη διαφορά µε τις στατικές, όµως οι δυνατότητές είναι πολύ περισσότερες, από πολλές πλευρές, καθώς πρόκειται για µία εφαρµογή (πρόγραµµα), και όχι ένα απλό ηλεκτρονικό έγγραφο.

 Συνήθως, οι δυναµικές ιστοσελίδες, χρησιµοποιούν κάποια βάση δεδοµένων (database), όπου αποθηκεύουν πληροφορίες και απ' όπου αντλούν το περιεχόμενό τους, ανάλογα µε το τι ζητάει ο χρήστης/επισκέπτης σε κάθε του "κλικ". Η χρήση των βάσεων δεδοµένων, είναι αυτή που επιτρέπει την εύκολη προσθαφαίρεση περιεχοµένου στις δυναµικές ιστοσελίδες, καθώς δεν απαιτείται να επεξεργάζεται κανείς κάθε φορά την ίδια την ιστοσελίδα, αλλά απλά να διαχειρίζεται έµµεσα το περιεχόµενο στην βάση δεδοµένων και οι υπόλοιπες διαδικασίες γίνονται αυτοµατοποιηµένα από τον "µηχανισµό" της ιστοσελίδας.

 Για την εύκολη διαχείριση του περιεχοµένου σε µία δυναµική ιστοσελίδα, υπάρχει πρόσθετα στην ιστοσελίδα ένας εύχρηστος µηχανισµός "CMS" (Content Management System) μέσω του οποίου η προσθαφαίρεση περιεχομένου μπορεί να γίνει ακόµη και από κάποιον αρχάριο. Φυσικά, η "περιοχή διαχείρισης" της ιστοσελίδας, προστατεύεται µε κωδικό πρόσβασης (password), και δεν µπορούν να εισέλθουν σε αυτή οι επισκέπτες της ιστοσελίδας.

Πτυχιακή Εργασία Εφαρµοσµένης Πληροφορικής & Πολυµέσων 17

# *3.8 CMS (Content Management System)*

 Είναι ένα σύστηµα διαχείρισης περιεχοµένου το οποίο προσφέρει την δυνατότητα της δηµιουργίας, διαχείρισης, δηµοσίευσης και εντοπισµού της πληροφορίας. Με την χρήση διάφορων βοηθητικών εργαλείων, ένα σύστηµα διαχείρισης περιεχοµένου µπορεί να καλύψει ολόκληρη τη διάρκεια ζωής των σελίδων ενός website από τη δηµιουργία του περιεχοµένου µέχρι τη δηµοσίευση του και την αρχειοθέτηση του. Ένα τέτοιο σύστηµα παρέχει τη δυνατότητα να διαχειριστούµε τη δοµή του site, την εµφάνιση των δηµοσιευµένων σελίδων και την πλοήγηση που προσφέρεται στους επισκέπτες και χρήστες.

 Τα οφέλη που προκύπτουν από την χρήση ενός συστήµατος διαχείρισης περιεχοµένου είναι πολλά και σηµαντικά:

- ταχύτεροι χρόνοι δηµιουργίας web σελίδων και αλλαγών σε υπάρχουσες σελίδες
- συνέπεια στην εµφάνιση της πληροφορίας στον τελικό χρήστη
- καλύτερη πλοήγηση και αυξημένη ευελιξία στο website
- µείωση της επανάληψης της πληροφορίας
- µειωµένο κόστος συντήρησης
- αυξηµένη δυνατότητα επέκτασης
- αποµακρυσµένη συντήρηση του περιεχοµένου του website
- αυξηµένη ασφάλεια
- συντήρηση του περιεχοµένου του website αποµακρυσµένα ακόµα και από ανθρώπους που δεν έχουν τεχνικές γνώσεις HTML ή σχεδίασης websites.

### *3.9 HTML (HyperText Markup Language)*

 Η HTML αποτελεί την συνένωση των αρχικών HyperText Markup Language, Γλώσσα σήµανσης υπερκειµένου. Αποτελεί εξέλιξη της γλώσσας SGML = Standard Generalized Markup Language, που επινοήθηκε από την IBM για να λυθεί το πρόβληµα της µη τυποποιηµένης εµφάνισης κειµένων στα διάφορα υπολογιστικά συστήµατα.

 Η HTML βασίζεται στην SGML (Standard Generalized Markup Language), ένα πολύ µεγαλύτερο σύστηµα επεξεργασίας εγγράφων. Ένα από τα βασικά χαρακτηριστικά της SGML είναι το γεγονός ότι περιγράφει τη γενική δοµή του περιεχοµένου των εγγράφων και όχι την πραγµατική τους εµφάνιση στη σελίδα ή στην οθόνη.

 Η HTML είναι ένα σύνολο κανόνων για την διαµόρφωση της εµφάνισης και του περιεχοµένου µιας ιστοσελίδας. ∆εν είναι γλώσσα προγραµµατισµού, αλλά γλώσσα περιγραφής ιδιοτήτων των στοιχείων που αποτελούν µία ιστοσελίδα.

Στον κόσµο των υπολογιστών διακρίνουµε δύο είδη γλωσσών υψηλού επιπέδου:

- Τις γλώσσες προγραµµατισµού µε τον αυστηρό ορισµό του όρου, όπως για παράδειγµα οι γλώσσες Basic και Java.
- Οι γλώσσες σήμανσης, οι οποίες αντιμετωπίζονται με διαφορετικό τρόπο από τον υπολογιστή και γενικά αυτό που κάνουν είναι να περιγράφουν το πώς θα γίνει µια εργασία , παρά να εκτελούν την εργασία αυτή καθ'αυτή.

 Η γλώσσα HTML σχετίζεται µε την έννοια του υπερκειµένου (hypertext), δηλ. του κειµένου εκείνου το οποίο τοποθετούµενο µέσα σε ένα έγγραφο µπορεί να γίνει ενεργό, δηλ. µε ένα κλικ του ποντικιού πάνω σε αυτό να πραγµατοποιηθεί µετάβαση σε κάποιο άλλο αντικείµενο ενός συστήµατος, όπως είναι µια σελίδα στο Internet. Η γλώσσα HTML έχει γνωρίσει τα τελευταία χρόνια εκρηκτική ανάπτυξη λόγω του γεγονότος ότι η ύπαρξή της είναι άµεσα συνδεδεµένη µε τη λειτουργία της υπηρεσίας του Internet που λέγεται WWW (World Wide Web).

 Όλη η γλώσσα HTML αποτελείται από κείµενο και ετικέτες (tags), οι οποίες περικλείονται µεταξύ των συµβόλων < >. Οι ετικέτες (tags) δίνουν εντολές, για το πως να διαχειριστεί ένα έγγραφο html το περιεχόµενό του και πως να το εµφανίσει στον χρήστη ένας web browser. Η HTML δε λέει τίποτα σχετικά µε το πώς πρέπει να δείχνει η σελίδα όταν την εµφανίζει κάποιος στην οθόνη του. Το µόνο που υποδεικνύουν τα tags είναι το γεγονός ότι ένα κοµµάτι του κειµένου είναι επικεφαλίδα ή στοιχείο µιας λίστας ή κανονική παράγραφος – δε λένε τίποτα σχετικά µε το πώς πρέπει να µορφοποιηθεί αυτή η επικεφαλίδα ή η λίστα κ.λ.π.

 Οι Web browsers, επιπρόσθετα µε τη δυνατότητά τους να ανακτούν σελίδες από το Web, λειτουργούν επίσης και σαν "μορφοποιητές" για την HTML. Όταν διαβάζεται µια σελίδα γραµµένη µε την HTML σε ένα φυλλοµετρητή, αυτός, αναλύει τα tags της HTML και µορφοποιεί το κείµενο και τις εικόνες στην οθόνη. Ο φυλλοµετρητής χρησιµοποιεί συγκεκριµένες αντιστοιχήσεις µεταξύ των ονοµάτων των στοιχείων της σελίδας και των πραγµατικών στυλ που εµφανίζει στην οθόνη. Για παράδειγµα οι επικεφαλίδες µπορεί να εµφανίζονται µε µεγαλύτερη γραµµατοσειρά από το κυρίως κείµενο της σελίδας. Ο φυλλοµετρητής φροντίζει επίσης για την αναδίπλωση του κειµένου σε επόµενες γραµµές, έτσι ώστε να χωρά πάντα στο τρέχον πλάτος του παραθύρου.

 Οι σελίδες γραµµένες σε HTML µπορεί να δείχνουν εντελώς διαφορετικές από σύστηµα σε σύστηµα και από φυλλοµετρητή σε φυλλοµετρητή. Οι πραγµατικές πληροφορίες και οι σύνδεσµοι που περιέχουν οι σελίδες θα είναι πάντα εκεί, αλλά η εµφάνιση στην οθόνη θα αλλάζει. Μια σελίδα Web µπορεί στο σύστηµα που σχεδιάστηκε να δείχνει τέλεια, αλλά όταν τη διαβάσει κάποιος άλλος σε ένα διαφορετικό σύστηµα να δείχνει εντελώς διαφορετική.

Ενδεικτικά, οι εντολές/tags της HTML, µπορούν:

- Να εισάγουν σε μία ιστοσελίδα links (συνδέσμους)
- Να εισάγουν σε µία ιστοσελίδα εικόνες
- Να διαµορφώσουν το κείµενο µε έντονα ή πλάγια γράµµατα κ.λ.π.

 Η HTML επίσης, ορίζει ένα σετ κοινών στυλ για τις Web σελίδες: επικεφαλίδες (headings), παράγραφοι κειμένου (paragraphs), λίστες (lists) και πίνακες (tables). Ορίζει επίσης στυλ χαρακτήρων, όπως η έντονη γραφή (boldface) και οι ενότητες κώδικα.

 Για να δηµιουργηθεί ένα αρχείο html, αρκεί ένα αρχείο απλού κειµένου, το οποίο θα έχει κατάληξη **.html** ή **.htm** και το αρχείο αυτό να περιέχει τις επιθυµητές εντολές µε τις ανάλογες παραµέτρους τους.

 Η html µπορεί να γραφτεί απευθείας ως κώδικας (πηγαίος κώδικας) ή µπορεί να παραχθεί αυτόµατα από κάποιο πρόγραµµα κατασκευής ιστοσελίδων την στιγµή που ο δηµιουργός, σε **WYSIWYG** περιβάλλον, απλά χρησιµοποιεί τα διάφορα εργαλεία του.

#### **3.9.1 Εµφάνιση των αρχείων HTML**

 Οι σελίδες που γράφονται σε HTML είναι απλά αρχεία κειµένου και δε περιέχουν πληροφορίες συγκεκριµένες για ένα λειτουργικό σύστηµα ή ένα πρόγραµµα, µπορούν να διαβάζονται από οποιοδήποτε συντάκτη υποστηρίζει απλό κείµενο.

 Τα tags της HTML είναι τα πράγµατα που φαίνονται µέσα στα σύµβολα <>. Τα tags υποδεικνύουν χαρακτηριστικά ή στοιχεία µιας σελίδας. Τα περισσότερα tags της HTML δείχνουν περίπου έτσι:

<όνοµα tag> επηρεαζόµενο κείµενο </όνοµα tag>.

 Το ίδιο όνοµα του tag περικλείεται µέσα σε σύµβολα "µεγαλύτερο από" και "μικρότερο από"  $(\ll)$ .

 Τα tags της HTML έχουν γενικά ένα tag αρχής και ένα tag τέλους. Τα δυο αυτά συντροφικά tags περικλείουν το κείµενο που επηρεάζουν. Το tag αρχής ενεργοποιεί µια λειτουργία ή ένα χαρακτηριστικό (όπως ο χαρακτηρισµός µιας επικεφαλίδας, η έντονη γραφή), ενώ το tag τέλους την απενεργοποιεί. Τα tags τέλους έχουν το ίδιο όνοµα µε τα tags αρχής, µε το πρόθεµα τον χαρακτήρα "/".

 ∆εν έχουν µορφή ζεύγους όλα τα tags της HTML. Ορισµένα tags είναι "µονοµελή", ενώ άλλα περιέχουν επιπλέον πληροφορίες και κείμενο μέσα στα σύμβολα "<>".

 Όλα τα tags της HTML δεν κάνουν διάκριση µεταξύ κεφαλαίων και πεζών. Η εγγραφή δηλαδή µπορεί να γίνει είτε µε κεφαλαίους είτε µε πεζούς χαρακτήρες είτε µε οποιοδήποτε συνδυασµό τους. Το <HTML> θεωρείται πανοµοιότυπο µε το <html> και µε το <HtMl>.

#### **3.9.2 ∆ηµιουργία και ∆οµή ενός εγγράφου HTML**

 Ένα πρόγραµµα σε HTML αρχίζει πάντοτε µε την εντολή <HTML>. Η ετικέτα κλεισίµατος της <HTML> είναι η </HTML>.

 Υπάρχουν τρεις ετικέτες που ορίζουν τη δοµή ενός εγγράφου HTML. Η ετικέτα <HTML> είναι υποχρεωτική και καθορίζει την αρχή και το τέλος του εγγράφου. Οι ετικέτες <HEAD> και <BODY> είναι προαιρετικές , αλλά είναι καλό να χρησιµοποιούνται διότι βοηθάνε στον ορισµό της ροής.

Μέσα στην ετικέτα <HTML> βρίσκεται πάντα η κεφαλή του προγράµµατος <HEAD> </HEAD> και το κυρίως σώµα ,<BODY> </BODY>.

#### -**<HTML>**

Η ετικέτα αυτή ορίζει την αρχή ενός εγγράφου HTML και βρίσκεται πάντα στην πρώτη γραµµή. Το τέλος του εγγράφου προσδιορίζεται από την ετικέτα </HTML>.

-**<HEAD>** 

Η ετικέτα <HEAD> χρησιµοποιείται για να οριστεί το τµήµα της επικε-φαλίδας του εγγράφου HTML. Σε αυτό το τµήµα µπορούν να οριστούν στοιχεία όπως η επικεφαλίδα της σελίδας και το στυλ του εγγράφου. Πέρα από τον τίτλο , στην ιστοσελίδα δεν εµφανίζεται τίποτα άλλο από όσα περιλαµβάνονται σε αυτό το τµήµα. Το τµήµα αυτό πρέπει να βρίσκεται στην αρχή του εγγράφου και πρέπει να ολοκληρώνεται µε µια ετικέτα </HEAD>.

#### $\bullet$ **<TITLE>**

Η πιο συνηθισµένη ετικέτα που εισάγεται µέσα στην περιοχή του <HEAD> είναι το <TITLE> και παρέχει στην ιστοσελίδα ένα τίτλο ο οποίος θα εµφανίζεται στη γραµµή τίτλου στην εφαρµογή πλοήγησης.

#### -**<BODY>**

Οι ετικέτες <BODY> και </BODY> περιέχουν τον κώδικα που παρουσιάζει το ορατό µέρος της ιστοσελίδας. Οι διάφορες επιλογές που υπάρχουν στο τµήµα που ορίζει η ετικέτα <BODY> µπορούν να χρησιµο-ποιηθούν για να περιγράψουν τα χαρακτηριστικά της ιστοσελίδας, όπως το χρώµα του φόντου ή το χρώµα του κειµένου ή ο ορισµός µιας εικόνας που θα χρησιµοποιηθεί ως φόντο κ.λ.π..

Εκτός από τις τρεις ετικέτες HEAD, TITLE και BODY υπάρχουν κι άλλες µε τις οποίες µπορούµε να µορφοποιήσουµε την Ιστοσελίδα. Τέτοιες είναι οι <br>, <p>,  $**h1**$ **,**  $**h3**$ **,**  $**h4**$ **,**  $**h5**$ **,**  $**h6**$ **,**  $**h8**$ **,**  $**h8**$ **,**  $**h8**$ **,**  $**h8**$ **,**  $**h8**$ **,**  $**h9**$ 

> <HTML> <HEAD> <TITLE > Ιστοσελίδα με φωτογραφία</TITLE> </HEAD> <BODY> <CENTER> <IMG SRC="images/pic1.jpg" > <BR> Η πρώτη μου ιστοσελίδα με φωτογραφία </CENTER> </BODY> </HTML>

# *3.10 CSS (Cascading Style Sheets)*

 Το CSS είναι ένα εργαλείο που χρησιµοποιούµε στην κατασκευή ενός web site µε σκοπό την βελτίωση της ταχύτητας φόρτωσης αλλά και την µείωση του χώρου που καταλαµβάνει ένα site σε έναν server. Αυτό επιτυγχάνεται γιατί αυτού του είδους η σχεδιαστική προσέγγιση ενός web site συγκεντρώνει όλο τον κώδικα που γράφεται και αφορά την µορφή και την εµφάνιση µια σελίδας σε ένα αρχείο µε κατάληξη .css το οποίο και συνδέεται µε όλες τις σελίδες και τις τροφοδοτεί µε τον αντίστοιχο κώδικα ανά πάσα στιγµή. Οι µηχανές αναζήτησης έχουν µεγάλη αδυναµία στα web site που είναι φτιαγμένα με αυτόν τον τρόπο και τα κατατάσσουν υψηλότερα από άλλα µε αντίστοιχη σηµασία.

 Ο τρόπος αυτός προσφέρει και συνοχή και οµοιοµορφία ανάµεσα στις σελίδες των web site που τον χρησιμοποιούν.

Επίσης, µπορεί να χρησιµοποιηθεί για να διαµορφώσει:

- Τα χρώµατα και το µέγεθος διαφόρων στοιχείων της ιστοσελίδας
- Την συµπεριφορά τους σε διάφορες ενέργειες

 Παλιότερα, συνηθίζονταν να διαµορφώνεται κάθε στοιχείο της ιστοσελίδας ξεχωριστά, σε κάθε µία ξεχωριστή σελίδα. Η µεγάλη ευκολία που προσφέρει η χρήση ενός CSS, είναι ότι οι ενδεχόµενες αλλαγές, γίνονται µόνο σε ένα έγγραφο και αυτόµατα εφαρµόζονται σε όλες τις σελίδας που το χρησιµοποιούν. Έτσι µία ιστοσελίδα που χρησιµοποιεί CSS, µπορεί πολύ ευκολότερα να αλλάξει όψη.

 Για τον έλεγχο της εγκυρότητας ενός CSS εγγράφου, µε βάση τα web standards, µπορεί να χρησιµοποιηθεί ένας CSS validator.

Για την δηµιουργία και επεξεργασία εγγράφων CSS, µπορεί να χρησιµοποιηθεί ένας επεξεργαστής (editor) απλού κειµένου ή κάποιο πρόγραµµα ειδικό για CSS που προσφέρει αρκετές ευκολίες στην διαµόρφωση του κώδικα CSS. Ένα πρόγραµµα (open source, δωρεάν διαθέσιµο για download και χρήση) για την επεξεργασία εγγράφων CSS είναι το CSSED.

# *3.11 PHP (HyperText PreProcessor)*

 Η *PHP*, είναι µια γλώσσα συγγραφής σεναρίων (scripting language) που ενσωµατώνεται µέσα στον κώδικα της HTML και εκτελείται στην πλευρά του server (server-side scripting).

 Το µεγαλύτερο µέρος της σύνταξής της, η PHP το έχει δανειστεί από την C, την Java και την Perl και διαθέτει και µερικά δικά της χαρακτηριστικά. Ο σκοπός της γλώσσας είναι να δώσει τη δυνατότητα στους web developers να δηµιουργούν δυναµικά παραγόµενες ιστοσελίδες.

Ακολουθεί ένα παράδειγµα :

*<html>* 

*<head>* 

*<title> Παράδειγµα </title>* 

*</head>* 

*<body>* 

*<?php echo "Γεια σας, είµαι ένα script της PHP!"; ?>* 

*</body>* 

#### *</html>*

 Ο κώδικας της PHP περικλείεται µε ειδικά tags αρχής και τέλους για να µπορούµε να εισερχόµαστε και να εξερχόµαστε από το PHP mode.

 Αυτό που ξεχωρίζει την PHP από µια άλλη γλώσσα είναι ότι ο κώδικάς της εκτελείται στον server. Αν είχαµε σ' έναν server ένα script παρόµοιο µε το παραπάνω, ο χρήστης (client) θα λάµβανε το αποτέλεσµα της εκτέλεσης αυτού του script, χωρίς να είναι σε θέση να γνωρίζει ποιος µπορεί να είναι ο αρχικός κώδικας.

 Μπορούµε ακόµη να ρυθµίσουµε τον web server ώστε να επεξεργάζεται όλα τα HTML αρχεία µε την PHP και τότε δεν θα υπάρχει κανένας τρόπος να µάθουν οι χρήστες τον κώδικά µας.

 Ο κώδικας PHP µπορεί να θέσει ερωτήµατα σε βάσεις δεδοµένων, να δηµιουργήσει εικόνες, να διαβάσει και να γράψει αρχεία, να συνδεθεί µε αποµακρυσµένους υπολογιστές , κ.ο.κ. Σε γενικές γραµµές οι δυνατότητες που µας δίνει είναι απεριόριστες. Η PHP είναι ένα προϊόν ανοικτού κώδικα. Ο καθένας έχει πρόσβαση στον κώδικα προέλευσης. Μπορεί να τον χρησιµοποιήσει, να τον αλλάξει και να τον αναδιανείµει, χωρίς χρέωση.

# **3.11.1 ∆υνατότητες της PHP**

 Η PHP επικεντρώνεται κυρίως στο server-side scripting, έτσι µπορεί κάποιος να µαζέψει δεδοµένα, να παράγει δυναµικό περιεχόµενο σελίδων, ή να στείλει και να πάρει cookies.

Υπάρχουν τρεις κύριοι τομείς που χρησιμοποιείται ένα PHP script:

- **1.** *Server-side scripting*. Αυτό είναι το πιο παραδοσιακό και το κύριο πεδίο για την PHP. Τρεις είναι οι απαραίτητες παράµετροι. Ο PHP µεταγλωττιστής (parser) (CGI ή server module), ένας webserver και ένας Web browser. Ο Web server πρέπει να έχει εγκατεστημένη την PHP. Τα αποτελέσματα του PHP προγράμματος μπορούν να προσπελαστούν με έναν Web browser, βλέποντας την σελίδα PHP µέσα από τον server.
- **2.** *Command line scripting*. ∆ίνεται η δυνατότητα να δηµιουργηθεί και να τρέχει ένα PHP script χωρίς την ύπαρξη server ή browser. Χρειάζεται µόνο ο PHP µεταγλωττιστής για να χρησιµοποιηθεί µε αυτό τον τρόπο. Αυτός ο τύπος είναι ιδανικός για script που εκτελούνται συχνά µε τη χρήση της cron (σε \*nix ή Linux) ή µε τον Task Scheduler (στα Windows). Αυτά τα script µπορούν επίσης να χρησιµοποιηθούν για απλές εργασίες επεξεργασίας κειµένου.
- **3.** *Εγγραφή client-side. GUI εφαρµογών* (Γραφικά περιβάλλοντα χρηστών). Η PHP ίσως να μην είναι η βέλτιστη επιλογή για τη συγγραφή παραθυριακών εφαρµογών, αλλά είναι δυνατόν να χρησιµοποιηθούν κάποια προχωρηµένα χαρακτηριστικά της PHP για client-side εφαρµογές. Μπορεί επίσης να χρησιµοποιηθεί το PHP-GTK για αυτού του είδους τα προγράµµατα. Επίσης, µε αυτό τον τρόπο υπάρχει η δυνατότητα να γραφτούν cross-platform εφαρµογές.

 Η PHP δεν περιορίζεται µόνο στην εξαγωγή HTML. Οι δυνατότητες της PHP συµπεριλαµβάνουν την εξαγωγή εικόνων, αρχείων PDF, ακόµη και την παραγωγή ταινιών Flash (χρησιµοποιώντας τα libswf και Ming). Μπορεί επίσης να εξάγει εύκολα οποιοδήποτε κείµενο όπως XHTML και οποιοδήποτε άλλο XML αρχείο. Η PHP µπορεί να δηµιουργεί αυτόµατα αυτά τα αρχεία και να τα αποθηκεύει στο σύστηµα αρχείων, αντί να τα εκτυπώνει, αποτελώντας έτσι µια server-side cache για τα δυναµικά περιεχόµενα.Ένα από τα πιο δυνατά και σηµαντικά χαρακτηριστικά της PHP είναι η υποστήριξη ενός µεγάλου σύνολου βάσεων δεδοµένων.

# **3.11.2 Πλεονεκτήµατα της PHP**

 Κάποιοι από τους βασικούς ανταγωνιστές της PHP είναι οι Perl, Microsoft Active Server Pages (ASP), Java Server Pages (JSP) και Allaire Cold Fusion.

Σε σύγκριση µε αυτά τα προϊόντα η PHP έχει πολλά πλεονεκτήµατα:

- Υψηλή απόδοση
- ∆ιασυνδέσεις µε πολλά διαφορετικά συστήµατα βάσεων δεδοµένων
- Ενσωματωμένες βιβλιοθήκες για πολλές συνηθισμένες Web διαδικασίες
- Χαµηλό κόστος
- Ευκολία µάθησης και χρήσης
- Μεταφερσιμότητα
- ∆ιαθεσιµότητα του κώδικα προέλευσης

# *3.12 JavaScript*

 Ο Brendan Eich δηµιούργησε την JavaScript µε στόχο την δηµιουργία HTML δυναµικών στο πρόγραµµα ανάγνωσης ιστοσελίδων του πελάτη και να εκτελεί κώδικα JavaScript, ώστε ο χρήστης να βλέπει ή να συνδιαλέγεται µε τη σελίδα. Οι εντολές JavaScript που είναι ενσωµατωµένες σε µια HTML σελίδα µπορούν να ανταποκριθούν σε συµβάντα του χρήστη, όπως κλικ του ποντικιού, είσοδο σε φόρµες και πλοήγηση στη σελίδα.

 Τα προγράµµατα ανάγνωσης χρησιµοποιούν το πρότυπο αντικειµένου και συµβάντος για να περιγράψουν τη δοµή µιας ιστοσελίδας που εµφανίζουν και για να χειριστούν την είσοδο χρήστη. Κάθε στοιχείο που εµφανίζει το πρόγραµµα ανάγνωσης είναι ένα αντικείµενο. Όταν τρέχουν οι δέσµες ενεργειών, µπορούν να δηµιουργήσουν, να αλλάξουν και να διαβιβάσουν αντικείµενα. Οι δέσµες ενεργειών µπορούν επίσης να δηµιουργήσουν αντικείµενα από µόνες τους.

 Σε µια γλώσσα δεσµών ενεργειών (script) ενός προγράµµατος ανάγνωσης, όπως η JavaScript, κάθε αντικείμενο έχει ένα όνομα, είτε κληρονομικά, είτε με ορισμό από τον προγραµµατιστή. Οι δέσµες ενεργειών έχουν πρωτεύουσες και δευτερεύουσες ιδιότητες. Μπορούν να εφαρµόζουν ενέργειες, οι οποίες ονοµάζονται µέθοδοι, στα αντικείµενα µιας ιστοσελίδας. Μπορούν να αντιστοιχηθούν κοµµάτια κώδικα δέσµης ενεργειών σε συγκεκριµένα αντικείµενα, για να τρέχουν όταν συµβαίνει κάτι στο αντικείµενο, το λεγόµενο συµβάν. Συσχετίζοντας κώδικα µε ένα αντικείµενο και ένα συµβάν, ο κώδικας µπορεί να αλλάξει τις ιδιότητες του αντικειµένου όταν λαµβάνει χώρα το συµβάν. Ο κώδικας µπορεί να αλλάξει το όνοµα αρχείου ενός αντικειµένου, π.χ. εικόνας όταν για παράδειγµα λαµβάνει χώρα µια αιώρηση ποντικιού, έτσι ώστε το περιεχόµενο της εικόνας να µπορεί να αλλάξει όταν ο δροµέας περνάει από πάνω της.

### **3.12.1 Χρήση της JavaScript σε Ιστοσελίδες**

Ο κώδικας JavaScript µπορεί να ενσωµατωθεί σ' ένα έγγραφο HTML ή να περιέχεται σε ένα ξεχωριστό, σχετιζόµενο φάκελο. Αν κώδικας JavaScript έχει γραφεί σε ένα έγγραφο, µπορεί να εµφανιστεί µέσα σε συµβατικές ετικέτες HTML ή σε µια ξεχωριστή περιοχή δέσµης ενεργειών. Μια ξεχωριστή περιοχή δέσµης ενεργειών µπορεί να εµφανιστεί στο πάνω µέρος ή στον κορµό του εγγράφου HTML και είναι συνήθως γραµµένη όπως παρακάτω:

<SCRIPT LANGUAGE="JavaScript"> <!—A line that causes non-JavaScript browsers to interpret the following lines as comments, not display them.

The JavaScript code goes here.

// A single comment line to a JavaScript browser; an end-of-comment to non-JavaScript browsers --> </SCRIPT>

Για προγράµµατα ανάγνωσης µη-JavaScript, τα οποία δεν µπορούν να ερµηνεύσουν την ετικέτα <SCRIPT>, προστίθενται δύο ειδικές γραµµές για να δείχνουν τον κώδικα της JavaScript να φαίνεται σαν σχόλιο, οπότε και αγνοείται από τα προγράµµατα ανάγνωσης.

# **4. Μελέτη του Ναυταθλητικού οµίλου Ηγουµενίτσας**

# *4.1 Ορισµός της κωπηλασίας*

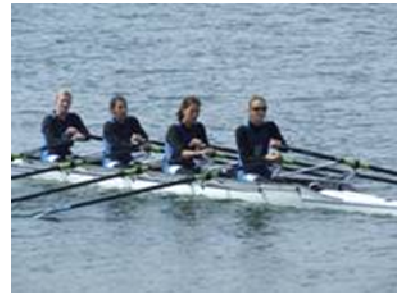

 Ως κωπηλασία µπορούµε να ορίσουµε την προώθηση ενός σκάφους µε κατάλληλο χειρισµό των κουπιών και σαν αγώνισµα απαιτεί ειδικά κωπηλατικά σκάφη.

 Το άθληµα της κωπηλασίας ανήκει στην κατηγορία των αθληµάτων διαρκούς αντοχής, είναι ένα σύνθετο άθληµα που γυµνάζει συµµετρικά όλο το σώµα, απαιτεί αυτοπειθαρχία, συγκέντρωση και πλούσια

ψυχικά προσόντα, ενώ καλλιεργεί την ευγενή άµιλλα. Ο εναρµονισµένος ρυθµός, η συλλογική προσπάθεια και η έντονη επικοινωνία µε την φύση είναι βασικά στοιχεία κάθε κωπηλατοδροµίας. Κατά την διάρκεια εκτέλεσης της τεχνικής του αθλήµατος συµµετέχουν ενεργά πολλές µυϊκές οµάδες του ανθρώπινου οργανισµού όπως αυτή των άνω και κάτω άκρων, των κοιλιακών, ραχιαίων και των πλάγιων.

 ∆εν χρειάζονται ιδιαίτερα αθλητικά και σωµατικά προσόντα για να ασχοληθεί κάποιος µε το άθληµα της Κωπηλασίας. Το µόνο που χρειάζεται είναι απλά να του αρέσει το συγκεκριµένο άθληµα, να ξέρει καλά να κολυµπά και να έχει διάθεση για προπόνηση.

Tα αγωνίσµατα της κωπηλασίας είναι:

- Μονό skiff
- ∆ιπλό skiff
- Τετραπλό skiff
- ∆ίκωπος χωρίς πηδαλιούχο
- ∆ίκωπος µε πηδαλιούχο
- Τετράκωπος χωρίς πηδαλιούχο
- Τετράκωπος µε πηδαλιούχο και
- Οκτάκωπος

# *4.2 Η «αρχή» της κωπηλασίας*

 Στην Ιλιάδα περιγράφεται το ξεκίνηµα του ελληνικού στόλου µε ιδιαίτερη έµφαση στον ρυθµό των κωπηλατών. Στην Οδύσσεια αναφέρεται ότι οι Φαίακες επέλεξαν πλήρωµα πενήντα δύο εκλεκτών κωπηλατών για την επάνδρωση καινούργιου σκάφους. Ήταν τόσο καλοί µάλιστα ώστε δεν χρειάζονταν ούτε πηδαλιούχο, ούτε πηδάλιο. Το 296 µ.χ. µετάλλιο του αυτοκράτορα Κωνσταντίνου Α΄ παριστά τετράκωπο λέµβο ενώ το 973 µ.χ. οχτώ βασιλείς της Σκοτίας, Αγγλίας και Ουαλλίας επανδρώνουν οχτάκωπο λέµβο µε πηδαλιούχο τον βασιλέα Έντγκάρ ο οποίος µόλις είχε στεφθεί βασιλιάς της Βρετανίας και κάνουν διαδροµή στον ποταµό Ντή για να τον τιµήσουν. Το 1715 αρχίζει ο αρχαιότερος αγώνας στον Τάµεση «δια το χιτώνιον και έµβληµα του Ντόγκετ». Ο Ντόγκετ διάσηµος ηθοποιός της εποχής έγινε αφορµή για την δηµιουργία στη συνέχεια πολλών ανάλογων αγώνων. Το 1829 γίνεται η πρώτη επίσηµη συνάντηση των οχτακώπων των πανεπιστηµίων Κέιµπρίτζ και Οξφόρδης στον ποταµό Tάµεση που συνεχίζεται µέχρι σήµερα. Η ίδρυση της Παγκόσµιας Οµοσπονδίας (FISA), που έχει έδρα την Λοζάννη, επισφραγίζεται το 1892 ενώ τον αµέσως επόµενο χρόνο διοργανώνεται το πρώτο Ευρωπαϊκό πρωτάθληµα.

 Το 1885 ιδρύεται ο Όµιλος Ερετών (κωπηλατών) µε έδρα το Φάληρο. Ο Όµιλος Ερετών ήταν ο πρώτος αθλητικός όµιλος στην Ελλάδα. Ένα χρόνο µετά ο ίδιος Όµιλος διοργανώνει επίσηµους αγώνες τους πρώτους από κάθε άλλο άθληµα στην Ελλάδα. Το 1906 θα γίνουν οι πρώτοι Πανελλήνιοι αγώνες ενώ το 1927 ιδρύεται η Ελληνική Ένωση Φιλάθλων Ναυτικών Σωµατείων η οποία αναλαµβάνει την εποπτεία της κωπηλασίας και ιστιοπλοϊας που µέχρι τότε ήταν στον έλεγχο του ΣΕΓΑΣ. Στην περίοδο της κατοχής από την Ε.Ε.Φ.Ν.Σ φεύγει η ιστιοπλοϊα ενώ εµφανίζεται πλέον µε την σηµερινή της ονοµασία ΕΚΟΦΝΣ (Ελληνική Κωπηλατική Οµοσπονδία Φιλάθλων Ναυτικών Σωµατείων). Η ΕΚΟΦΝΣ που αριθµεί σήµερα περισσότερα από 40 σωµατεία από όλη τη χώρα διοργανώνει το 1970 την πρώτη διεθνή διοργάνωση στην Ελλάδα, το Παγκόσµιο Πρωτάθληµα Εφήβων που είναι και το πρώτο στην ιστορία της Κωπηλασίας. Τα τελευταία 20 χρόνια πρωταθλητής και Πολυνίκης Ελλάδος αναδεικνύεται ο Ναυτικός Όµιλος Ιωαννίνων. Αθλητές του Ν.Ο. Ιωαννίνων στελεχώνουν την Εθνική Ελλάδος και µέσα από αυτή έχουν βγει Ολυµπιονίκες και Παγκόσµιοι πρωταθλητές.

# *4.3 Η κωπηλασία στην Ελλάδα*

 Η κωπηλασία στις µέρες µας είναι ολυµπιακό άθληµα και από τα πρώτα αγωνίσµατα των Ολυµπιακών αγώνων.

Η Κωπηλασία είναι ένα άθλημα που συνδυάζει το θέαμα με τον συναγωνισμό. Προσφέρει µεγάλη σωµατική ευεξία στον αθλητή, αλλά και απολαυστικό θέαµα στους θεατές. Οι αγώνες γίνονται µέσα σε ένα φυσικό σκηνικό όπως µία λίµνη ή ένα κανάλι, γεγονός το οποίο καθιστά τη Κωπηλασία ξεχωριστή σε σύγκριση µε άλλα αθλήµατα. Αρκεί να παρακολουθήσει κάποιος µια φορά αγώνες Κωπηλασίας για να γίνει µόνιµος θαυµαστής του αθλήµατος. .

 Οι µακρόστενες βάρκες, τα πολύχρωµα κουπιά, τα συγχρονισµένα πληρώµατα που είναι δυνατό να αποτελούνται από έναν έως οκτώ κωπηλάτες, αποτελούν τα συστατικά µιας πλέον επιτυχηµένης συνταγής που εγγυάται ένα εντυπωσιακό αποτέλεσµα. Η πλειάδα αγωνισµάτων και οι δεκάδες συνδυασµοί πληρωµάτων µπορούν να ικανοποιήσουν και τον πιο απαιτητικό θεατή που θα παρακολουθήσει για πρώτη φορά κωπηλατικούς αγώνες.

# *4.4 Τεχνική εξέλιξη των σκαφών*

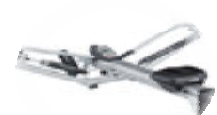

 Η κωπηλασία ως άθληµα εξελίσσεται συνεχώς τεχνικά. Η εξέλιξη αυτή πέρα από την τεχνική των κινήσεων αφορά και την αυτη περα απο την τεχνικη των κινησεων αφορα και την<br>κατασκευή του σκάφους. Η πορεία εξέλιξης άρχισε με την προσπάθεια για όσο το δυνατόν στενότερα και ελαφρύτερα σκάφη. Οι στενές βάρκες δηµιούργησαν την ανάγκη στήριξης του σκαλµού

µε µεταλλικές ή ξύλινες προεκτάσεις, αφού αναγκαστικά αποµακρύνονται από τις κουπαστές. Έτσι εµφανίζονται οι πρώτες εξωσκάλµιες βάρκες (OUTRIGER). Η εξέλιξη αυτή άρχισε περί το 1830 και µέχρι το 1850 τα σκάφη συνεχίζουν να επιµηκύνονται και να ελαφραίνουν. Η ιδέα της στήριξης των σκαλµών σε υποστηρίγµατα, είχε σαν αποτέλεσµα τη µείωση του πλάτους του σκάφους από 1,10 m σε 0,55 m, µε επακόλουθο και την αύξηση της ταχύτητας κατά 15% - 20%. Ήταν εποµένως λογική η ταχύτητα διάδοσης των εξωσκάλµιων σκαφών.

Το γεγονός όµως που µπορεί να χαρακτηρισθεί σαν "έκρηξη", ήταν η εµφάνιση του κινητού καθίσµατος το 1857. Εφευρέτης του ο Ι. Μπάµποκ που το παρουσίασε στις Ηνωµένες Πολιτείες. Η ανάγκη για πληρέστερη αξιοποίηση της µυϊκής δύναµης των αθλητών-κωπηλατών σε συνδυασµό µε την ανάγκη εγκατάστασης µεγίστου αριθµού κουπιών σε συγκεκριµένο µήκος πλοίου οδήγησε στην εφεύρεση του κυλιόµενου καθίσµατος. Η χρήση του κινητού καθίσµατος γενικεύτηκε ταχύτατα, ενώ η εξέλιξή του είναι συνεχής ακόµα και µέχρι σήµερα. Η αρχική διαδροµή του καθίσµατος πάνω σε µεταλλικές "ράγες" ήταν 30 εκ. σήµερα έχει ξεπεράσει τα 80 εκ. επιτρέποντας ολοκληρωµένη και πιο φυσιολογική κίνηση, ενώ δίνει πολύ µεγάλες δυνατότητες εφαρµογής δύναµης. Παράλληλα, τα αρχικά χοντροκοµµένα καθίσµατα πέρασαν από πολλά στάδια πριν φτάσουν στη σηµερινή ανατοµική και ιδιαίτερα ελαφριά κατασκευή. Το µέσο κίνησης του καθίσµατος στις µεταλλικές "ράγες" ήταν αρχικά οι ξύλινες ροδέλες. Έτσι εµφανίζεται στην Αγγλία το 1873, ενώ αµέσως µετά, στη Γερµανία, ο Σύλλερ του δίνει µεγαλύτερες δυνατότητες τοποθετώντας µεταλλικές ροδέλες. Σήµερα οι ρόδες του καθίσµατος είναι από σκληρό και πολύ ελαφρό πλαστικό.

# Κατασκευή Ιστοσελίδας του ∆ηµοτικού Ναυταθλητικού οµίλου Ηγουµενίτσας

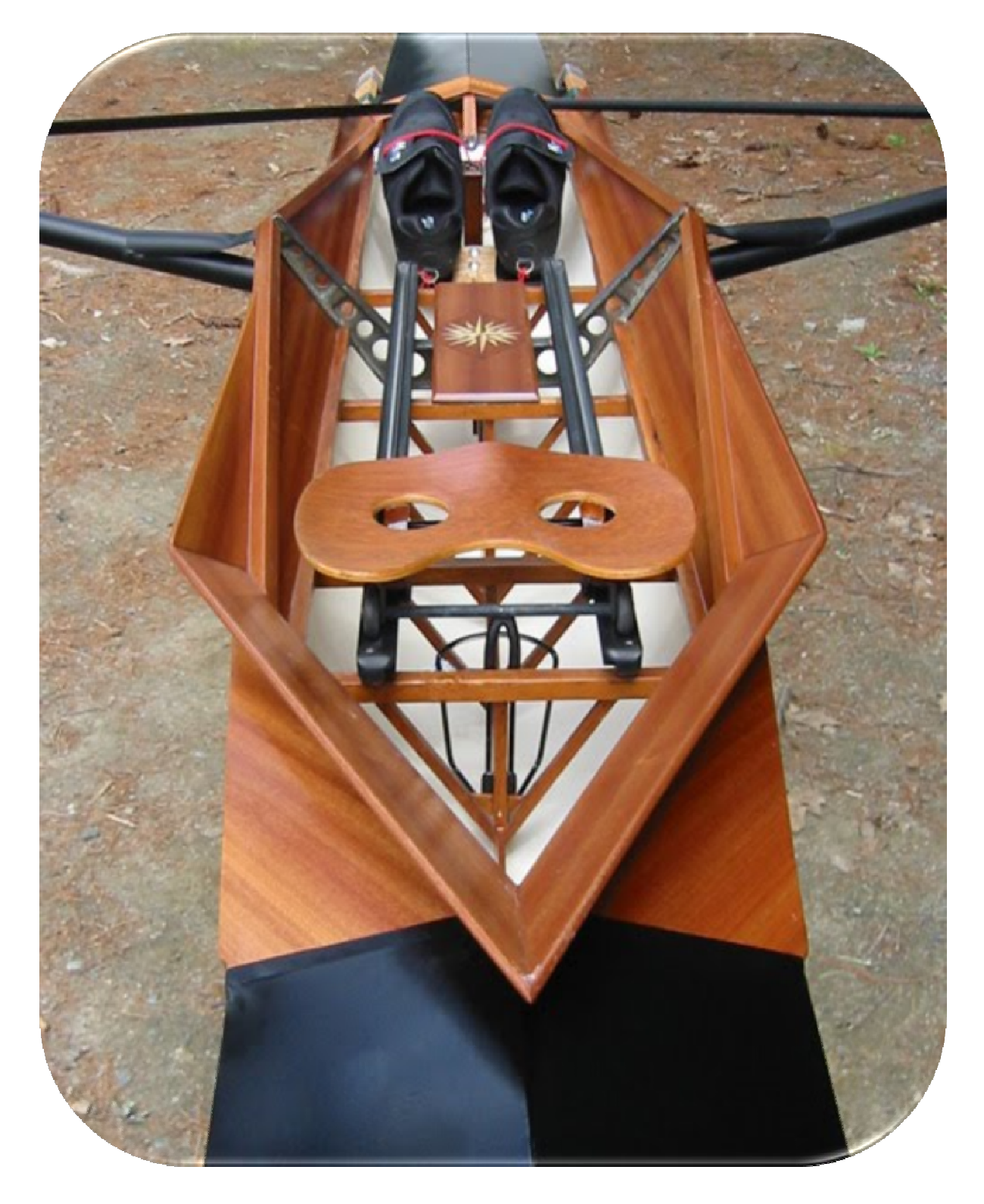

**Σκιφ µε κινητό ξύλινο κάθισµα**

# *4.5 Είδη κωπηλασίας*

Στη Κωπηλασία ξεχωρίζουµε δυο είδη σκαφών:

- Τα σκιφ στα οποία οι κωπηλάτες κρατούν δυο κουπιά. Στη κατηγορία αυτή υπάρχει το αγώνισµα του απλού, του διπλού και του τετραπλού σκιφ µε πλήρωµα που αποτελείται από έναν, δύο και τέσσερις αθλητές αντίστοιχα.
	- Τα σκάφη στα οποία οι κωπηλάτες κρατούν από ένα κουπί. Σε αυτά τα σκάφη που οι κωπηλάτες κρατούν ένα κουπί διεξάγονται τα αγωνίσµατα της δίκωπου χωρίς πηδαλιούχο και δίκωπου µε πηδαλιούχο µε πλήρωµα δύο κωπηλατών, της τετράκωπου χωρίς πηδαλιούχο, της τετράκωπου µε πηδαλιούχο και πλήρωµα τεσσάρων κωπηλατών και της οκτακώπου µε πηδαλιούχο και πλήρωµα οχτώ αθλητών. Το τελευταίο είναι ίσως το πιο εντυπωσιακό αγώνισµα της κωπηλασίας.

 Επίσης, στην κωπηλασία υπάρχουν και κατηγορίες για τους αγωνιζόµενους, οι οποίες είναι:

- Ανδρών και Γυναικών, από 19 ετών και άνω
- Εφήβων Νεανίδων, από 16 ετών έως 18
- Παίδων Κορασίδων, έως 15 ετών και
- Ελαφρών βαρών, που αφορά µόνο τους άνδρες και τις γυναίκες. Ο µέσος όρος βάρους των αθλητών του πληρώµατος µιας βάρκας δεν θα πρέπει να υπερβαίνει τα 70 κιλά για τους άνδρες και τα 57 κιλά για τις γυναίκες. Οι αγώνες Κωπηλασίας πραγµατοποιούνται σε απόσταση 2.000 µέτρων.

# *4.6 ∆ηµοτικός Ναυταθλητικός όµιλος Ηγουµενίτσας*

#### **4.6.1 Ιστορικό του οµίλου**

 Ο ∆ηµοτικός Ναυταθλητικός Όµιλος Ηγουµενίτσας ιδρύθηκε το 1995. Από την ίδρυσή του έως σήµερα έχει κατακτήσει πάνω απο 60 πανελλήνια µετάλλια όλων των χρωµάτων( Χρυσά, Ασηµένια, Χάλκινα) .

 Κάθε χρόνο συµµετέχει σε όλες τις επίσηµες διοργανώσεις της ΕΚΟΦΝΣ ήτοι, πανελλήνια πρωταθλήµατα, αγώνες ανάπτυξης κωπηλασίας, σε διασυλλογικούς και σχολικούς αγώνες κωπηλασίας µε συγκοµιδή µεταλλίων και διακρίσεων. Επίσης συµµετέχει και στους τρεις αγώνες αξιολόγησης που διεξάγονται στο Ολυµπιακό κωπηλατοδρόµιο του Σχινιά για την επιλογή των καλύτερων αθλητών στην Εθνική οµάδα.

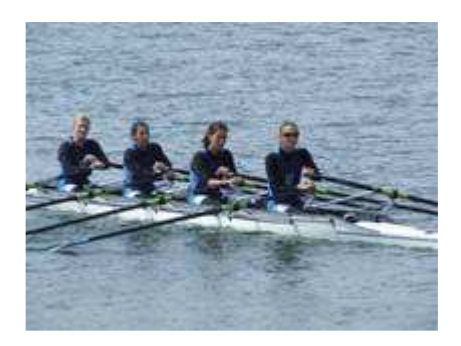

**2009-ΟΛΥΜΠΙΑΚΟ ΚΩΠΗΛΑΤΟ∆ΡΟΜΙΟ-ΤΕΤΡΑΠΛΟ ΣΚΙΦ**

### **4.6.2 Προπονητές – Αθλητές**

 Ο αριθµός των αθλητών που προπονούνται στο άθληµα της κωπηλασίας ξεπερνά τα 100 όπου καθοδηγούνται υπό την επίβλεψη δύο προπονητών-καθηγητών φυσικής αγωγής µε ειδικότητα στην κωπηλασία. Οι προπονητές είναι ο κ. Κιτσάτης Κωνσταντίνος και η κ. Μπρέστα Άννα. Επίσης παλαιοί αθλητές συνεισφέρουν εθελοντικά την βοήθειά τους στα νέα παιδιά.

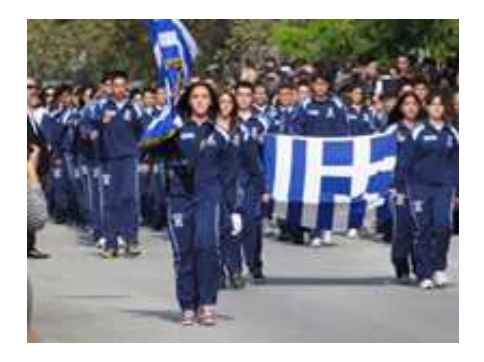

**Παρέλαση 28 Οκτωβρίου 2009** 

#### **4.6.3 Εγκαταστάσεις**

 Οι εγκαταστάσεις του οµίλου βρίσκονται πολύ κοντά στην πόλη όπου η προσβασιµότητα είναι δυνατή τόσο οδικά όσο και µε ποδήλατο ή πεζή µιας και ο ποδηλατόδροµος - πεζόδροµος που ξεκινά από το κέντρο της πόλης περνά ακριβώς µπροστά στην είσοδο του οµίλου.

 Οι εγκαταστάσεις αποτελούνται από δύο λεµβαρχεία και ένα κεντρικό κτίριο 600 τ.µ., µε σύγχρονο εξοπλισµένο γυµναστήριο, αποδυτήρια αθλητών και αθλητριών, ιατρείο µε φιάλη οξυγόνου, φαρµακείο, χειρουργικό κρεβάτι, φορητό φορείο, τουαλέτες, γραφεία διοίκησης και κωπηλατήριο. Όλες οι εγκαταστάσεις είναι περιφραγµένες µε όλα τα απαιτούµενα µέσα πυρασφάλειας και πλησίον των εξεδρών καθέλκυσης-ανέλκυσης των σκαφών βρίσκεται και ο πύργος του ναυαγοσώστη µε δηλωµένη ναυαγοσώστρια του οµίλου, την προπονήτρια του οµίλου.

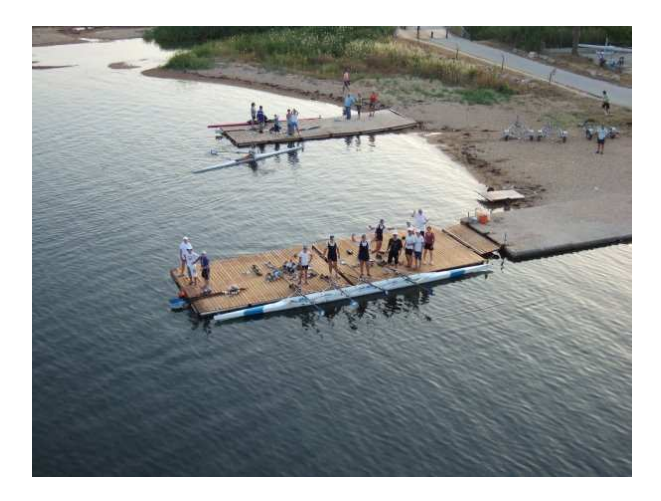

**Εξέδρα του Ναυταθλητικού Οµίλου**

#### **4.6.4 Υλικό οµίλου**

 Στα λεµβαρχεία είναι στεγασµένα κωπηλατικά σκάφη όλων των ειδών από τα σκιφ µέχρι και την οκτάκωπο, την ναυαρχίδα του στόλου.

 Οι προπονητές του οµίλου χρησιµοποιούν τρία σκάφη συνοδείας (ναυαγο-σωστικά) για την προπόνηση των αθλητών όταν βρίσκονται στο νερό. Η µεταφορά των σκαφών γίνεται µε ειδικό µεταφορικό µέσο (τρέιλερ) για την ασφαλή µεταφορά αυτών σε όλους τους αγωνιστικούς στίβους της χώρας µας και όχι µόνον.

 Το γυµναστήριο είναι εξοπλισµένο µε κωπηλατικά εργόµετρα, πρέσες, βάρη, τροχαλίες και άλλα είδη γυµναστηρίου απαραίτητα για την σωστή γύµναση των αθλητών.

 Οι εγκαταστάσεις δηµιουργήθηκαν σταδιακά από την πολιτεία, τον ∆ήµο Ηγουµενίτσας, την Νοµαρχιακή Αυτοδιοίκηση Θεσπρωτίας και οι αγορές του υλικού (σκάφη, τρέιλερ, είδη γυµναστηρίου, φουσκωτά) πραγµατοποιήθηκαν από το Λιµενικό ταµείο και µετέπειτα Οργανισµό Λιµένα Ηγουµενίτσας.

#### **4.6.5 Αθλητικές ∆ιοργανώσεις**

 Η συµµετοχή του οµίλου έγκειται αφενός µεν σε εγχώριες διοργανώσεις αφετέρου δε σε διεθνείς είτε µεταξύ συλλόγων είτε µεταξύ των εθνικών οµάδων µε αθλητές και αθλήτριες που ανήκουν στον όµιλο.

#### **ΕΓΧΩΡΙΕΣ ∆ΙΟΡΓΑΝΩΣΕΙΣ**

- Ι. Α και Β φάση του Πανελλήνιου Πρωταθλήµατος κωπηλασίας της ΕΚΟΦΝΣ.
- ΙΙ. Σχολικοί Αγώνες Κωπηλασίας
- ΙΙΙ. Αγώνες Ανάπτυξης Κωπηλασίας
- ΙV. ∆ιασυλλογικοί Αγώνες Κωπηλασίας

#### **∆ΙΕΘΝΕΙΣ ∆ΙΟΡΓΑΝΩΣΕΙΣ**

- Ι. ∆ιεθνείς ∆ιασυλλογικοί Αγώνες Κωπηλασίας-Όµιλος
- ΙΙ. Βαλκανικοί Αγώνες ΕΘΝΙΚΗ ΟΜΑ∆Α
- ΙΙΙ. Μεσογειακοί Αγώνες ΕΘΝΙΚΗ ΟΜΑ∆Α
- IV. Παγκόσµια Κύπελλα ΕΘΝΙΚΗ ΟΜΑ∆Α
- V. Παγκόσµια Πρωταθλήµατα ΕΘΝΙΚΗ ΟΜΑ∆Α
- VI. Ευρωπαϊκά Πρωταθλήµατα ΕΘΝΙΚΗ ΟΜΑ∆Α
- VII. Ολυµπιακοί Αγώνες ΕΘΝΙΚΗ ΟΜΑ∆Α

### **4.6.6 Τιµητικές ∆ιακρίσεις**

 Στην µικρή ιστορία των 15 χρόνων του οµίλου η εργατικότητα και η συνεχής παρουσία του οµίλου στα αγωνιστικά αλλά και στα κοινωνικά θέµατα, επιβραβεύτηκε και από τιµητικές διακρίσεις που θεωρούµε ότι είναι και το σηµαντικότερο σαν ηθική ικανοποίηση των ανθρώπων του οµίλου, των προπονητών, των αθλητών και των γονέων των αθλητών.

Μερικές από αυτές είναι:

- Τιµητική Πλακέτα από Λιµενικό Σώµα
- Τιµητική Πλακέτα από Επιµελητήριο Θεσπρωτίας
- Τιµητική Πλακέτα από Οργανισµό Λιµένα Ηγουµενίτσας
- Τιµητική Πλακέτα από Νοµαρχία Θεσπρωτίας
- Τιµητική Πλακέτα από ∆ήµο Ηγουµενίτσας
- Τιµητικές Πλακέτες από άλλους οµίλους
- Ευµενή σχόλια σε τοπικό και πανελλήνιο τύπο
- Ευχαριστήριες επιστολές απο Ιερά Μητρόπολη Παραµυθίας Γηροµερίου και Πάργας
- Ευχαριστήρια επιστολή απο Ένωση Ξενοδόχων και Ενοικιαζόµενων ∆ωµατίων Ηγουµενίτσας ο "Ξένιος Ζευς"

 Από το 1995, που πρωτοξεκίνησε ο όµιλος µέχρι σήµερα οι αθλητές του οµίλου έχουν κατακτήσει πολλά µετάλλια σε ∆ιασυλλογικούς και ∆ιεθνείς αγώνες, σε Πανελλήνια και Περιφερειακά Πρωταθλήµατα.

 Η σηµαντικότερη όµως τιµητική διάκριση ήλθε µέσω της αθλήτριας του οµίλου ΤΣΙΑΒΟΥ ΑΛΕΞΑΝ∆ΡΑ, που το 2009 αναδείχθηκε κορυφαία αθλήτρια από τον ΠΣΑΤ. Η βράβευση αυτή ήταν το επιστέγασµα προσπαθειών και κόπων πολλών χρόνων τόσο της ιδίας όσο και των ανθρώπων του οµίλου, που είναι συνεχώς δίπλα της συµβουλεύοντάς την σωστά και ανθρώπινα. Η Αλεξάνδρα έχει αναδειχθεί ακόµα 6η Ολυµπιονίκη του Πεκίνου, δις χρυσή παγκόσµια πρωταθλήτρια κάτω των 23, δις Ευρωπαία πρωταθλήτρια, χρυσή Μεσογειονίκη και πρωταθλήτρια Ελλάδος.

 Επίσης ο ΚΟΥΡΤΗΣ ΒΑΣΙΛΕΙΟΣ βγήκε 14ος στο παγκόσµιο πρωτάθληµα κωπηλασίας Εφήβων που διεξήχθη στη Γαλλία (Brive de la Gallarde).

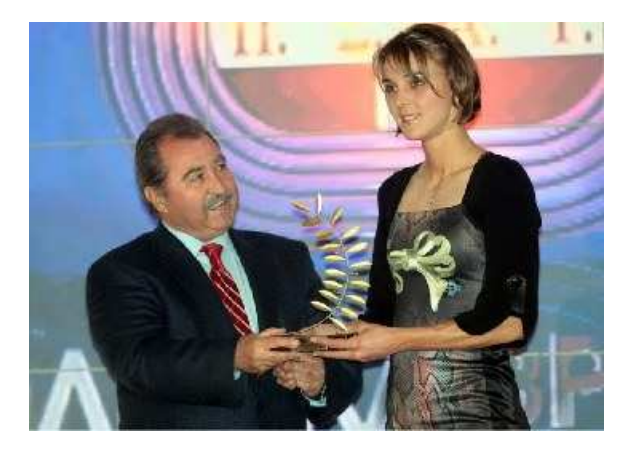

**Η βράβευση της Τσιάβου Αλεξάνδρας για το 2009- Στάδιο Ειρήνης και Φιλίας, Βράβευση ΠΣΑΤ**

# **5. Προγράµµατα και περιγραφή**

 Τα προγράµµατα που χρησιµοποίησα για την δηµιουργία της ιστοσελίδας είναι τα εξής:

- a. **Dreamweaver**, το πρόγραµµα κατασκευής της ιστοσελίδας,
- b.**Photoshop**, το πρόγραµµα µε το οποίο έγινε η επεξεργασία των εικόνων και
- c. **Flash**, το πρόγραµµα µε το οποίο µπορούµε να δηµιουργήσουµε κινούµενα εφέ.

# *5.1 Adobe Dreamweaver*

### **5.1.1 Γενικά στοιχεία για το Dreamweaver**

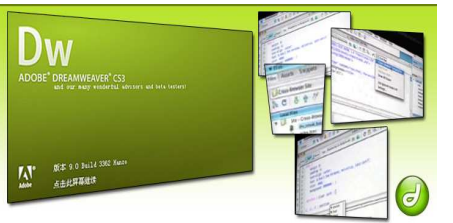

 Το Dreamweaver αποτελεί την επιλογή των επαγγελµατιών για την κατασκευή ιστοσελίδων και εφαρµογών.

 Το Dreamweaver είναι ένα πρόγραµµα δηµιουργίας και επεξεργασίας ιστοσελίδων, δηλαδή κώδικας HTML, που είναι ιδιαίτερα εύκολο και φιλικό στη χρήση του. Επίσης είναι

ένας επεξεργαστής ιστοσελίδων µορφής WYSIWYG (what you see is what you get, αυτό που βλέπετε, αυτό παίρνετε). Με το Dreamweaver µπορούµε να δηµιουργήσουµε στα γρήγορα φόρµες (forms), πλαίσια (frames), πίνακες (tables) και άλλα αντικείµενα της HTML. Είναι ιδιαίτερα καλό όταν θέλουµε να δώσουµε σε µια ιστοσελίδα τη δυνατότητα να κάνει κάτι. Επίσης το Dreamweaver µπορεί να χρησιµοποιηθεί και για τη δηµιουργία εφαρµογών πολυµέσων.

 Το Dreamweaver έχει δυνατότητες για δηµιουργία δυναµικής HTML (DHTML) και επιτρέπει κίνηση γραµµής χρόνου, απόλυτη τοποθέτηση περιεχοµένων, δηµιουργία επιπέδων (layers) και συγγραφή σεναρίων (scripts). Το Dreamweaver περιέχει δικές του συµπεριφορές (behaviors), που είναι έτοιµα scripts τα οποία µπορούµε να προσθέσουµε πολύ εύκολα σε ένα αντικείµενο.

 Με το Dreamweaver µπορούµε να σχεδιάσουµε την εµφάνιση µιας ιστοσελίδας και να την κάνουµε να λειτουργήσει όπως εµείς θέλουµε. Μπορούµε να δηµιουργήσουµε την δική µας προσωπική ιστοσελίδα αλλά και µια ολόκληρη περιοχή σ` ένα εταιρικό δίκτυο.

#### **5.1.2 Το περιβάλλον του Dreamweaver**

 Όταν εκκινούµε το DreamWeaver εµφανίζεται η αρχική σελίδα(start page) η οποία έχει µια πράσινη γραµµή στην κορυφή. Η αρχική σελίδα αναφέρει συνηθισµένες εργασίες του Dreamweaver, όπως τις Open a Recent Item, Create New και Top Features(videos). Με την εκκίνηση του Dreamweaver µας δίνεται η δυνατότητα να επιλέξουµε την περιοχή εργασίας Designer (Σχεδίασης) ή την περιοχή εργασίας Coder (Κώδικα).

 Η αρχική σελίδα εµφανίζεται στο παράθυρο Εγγράφου (Document Window). Το παράθυρο εγγράφου εµφανίζει µια ιστοσελίδα όπως θα εµφανίζεται µέσα σε ένα πρόγραµµα περιήγησης (Web browser). Το παράθυρο εγγράφου έχει στα δεξιά του παλέτες. Αυτές οι παλέτες περιέχουν τις εντολές που χρησιµοποιούµε για να τροποποιήσουµε και να οργανώσουµε ιστοσελίδες και στοιχεία ιστοσελίδας.

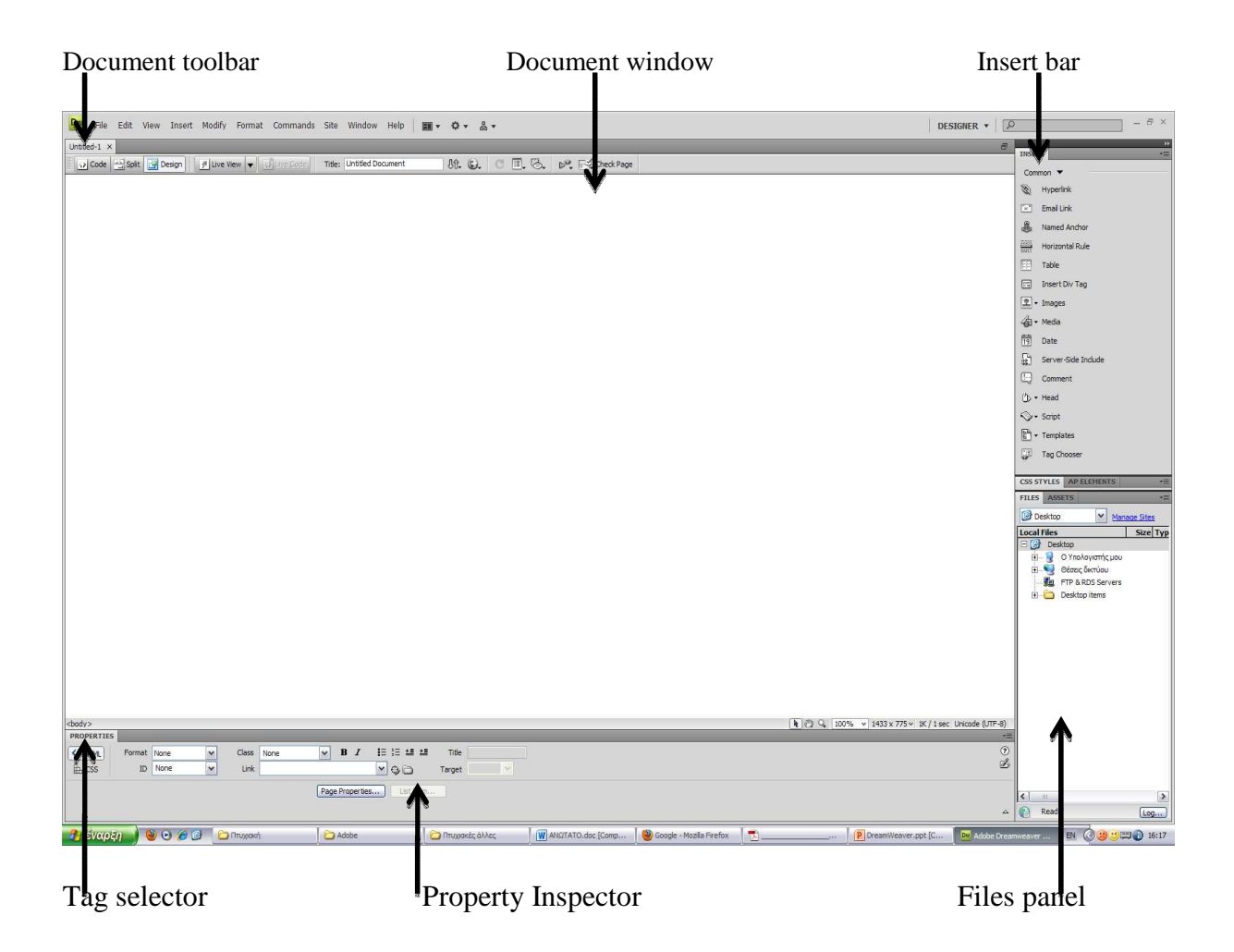

Το Insert bar αποτελείται από διάφορες κατηγορίες αντικειµένων:

- **Common objects:** Μπορούµε να εισάγουµε γρήγορα διάφορα αντικείµενα συχνής χρήσης όπως hyperlinks, image, flash, table κτλ.
- **Layout objects:** Γρήγορη εισαγωγή αντικειµένων τα οποία διαχωρίζουν τα δεδοµένα τους όπως tables, tags, frames κτλ.
- **Form objects:** Για εισαγωγή αντικειµένων όπως buttons, lists, menus, checkbox, textbox κτλ.
- **Data objects:** Εισαγωγή αντικειµένων που σχετίζονται µε βάσεις δεδοµένων και dynamic sites.
- **Spry objects:** Εισαγωγή αντικειµένων για XML και spry textfields, checkbox, tables κτλ.
- **Text objects:** Εισαγωγή ειδικών χαρακτήρων, κεφαλίδων, παραγράφων κλπ.
- **Favorites :** Μπορείς να φτιάξεις τη δική σου λίστα µε αντικείµενα που θα χρησιµοποιήσεις συχνότερα.

# *5.2 Adobe Photshop*

#### **5.2.1 Η ανάπτυξη του Photoshop**

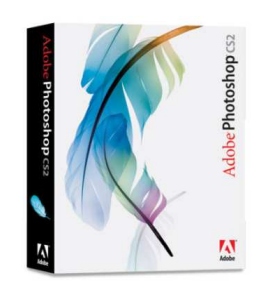

Το PhotoShop αποτελεί το standard στο χώρο των γραφικών τεχνών. Ενώ αρχικά ήταν σχεδιασµένο ως πρόγραµµα επεξεργασίας εικόνας (όπως δηλώνει και το όνοµά του), σύντοµα ξέφυγε από τα στενά όρια της φωτογραφίας χάρη στις δηµιουργικές δυνατότητες των εργαλείων του. Η Adobe, τελικά, άρχισε να αντιλαµβάνεται πως το PhotoShop δεν θα περιοριζόταν µόνο σε φωτογραφικά εργαστήρια µε digital ανησυχίες. Το

PhotoShop στην έκδοση 3 έμοιαζε αρκετά σε κάποιους τομείς με έναν συνδυασμό των παλαιότερων Deluxe Paint, Image FX και Art Department Pro, τριών προγραµµάτων της Amiga που έδιναν τα φώτα µέχρι τότε στον τοµέα των γραφικών τεχνών και αποτελούσαν παραδείγµατα προς µίµηση. Το πρόβληµα µε αυτά ήταν πως το µεν πρώτο ήταν ένα εκπληκτικό εργαλείο δηµιουργίας εικόνας σε υπολογιστή, αλλά περιοριζόταν µόνο σε αυτό, τα δε άλλα επέτρεπαν την επέµβαση σε µία εικόνα αλλά δεν περιείχαν παρά τα βασικά εργαλεία δηµιουργίας της. Το PhotoShop συνδύαζε όλα τα θετικά στοιχεία τους παρέχοντας στο χρήστη τόσο τη δυνατότητα να δηµιουργήσει από την αρχή όσο και να επεξεργαστεί το αποτέλεσµα της δουλειάς του. Το PhotoShop πάντρευε δύο κόσµους που κανείς δεν είχε σκεφτεί ή δεν είχε τολµήσει να συνδυάσει µέχρι τον ερχοµό του.

 Με τις επόµενες εκδόσεις, η ίδια η Adobe δίδαξε στον κόσµο πως τα εργαλεία του PhotoShop δεν ήταν το μόνο ατού που είχε. Το πρόγραμμα μέχρι την έλευση της τέταρτης έκδοσής του είχε γνωρίσει τροµερή υποστήριξη από πολλές εταιρείες. Οι εταιρείες αυτές κατασκεύαζαν σετ "φίλτρων εικόνας" που, ενώ τηρούσαν τα πρότυπα και τις προδιαγραφές των ενσωµατωµένων φίλτρων του PhotoShop, είχαν παράλληλα εντυπωσιακά αποτελέσµατα που κυµαίνονταν από απλές διευκολύνσεις για το χρήστη έως πλήρη παραµόρφωση της εικόνας ή φωτογραφικά εφέ. Η τέταρτη έκδοση του προγράµµατος βελτίωνε το χειρισµό των Layers (επιπέδων σχεδίου) και του κειµένου, ενώ η πέµπτη υιοθετούσε κάποια από τα ανεξάρτητα φίλτρα σε υλοποιήσεις της Adobe και βελτίωνε όλους σχεδόν τους τοµείς του PhotoShop, παρέχοντας ταυτόχρονα υποστήριξη για τους νέους επεξεργαστές της Intel, επιτάχυνση MMX και βελτιωµένο color correction.

#### **5.2.2 Γενικά στοιχεία για το Photoshop**

 Το πρόγραµµα PhotoShop της εταιρείας Adobe είναι ένα πολύ δυνατό και δηµοφιλές πρόγραµµα επεξεργασίας εικόνας, µε το οποίο µπορούµε να επεξεργαστούµε φωτογραφικές εικόνες που έχουµε στον σκληρό δίσκο του υπολογιστή µας και περιέχει βασικά δύο οµάδες εργαλείων, µια για ζωγραφική και µια για επεξεργασία εικόνας.

 Όταν επεξεργαζόµαστε µια εικόνα στο PhotoShop, µπορούµε να την οξύνουµε (sharpen) για να διορθώσουµε την εστίασή της, να θολώσουµε το φόντο της, να αλλάξουµε τη φωτεινότητα και την αντίθεσή της ή και να αντικαταστήσουµε ένα χρώµα µ' ένα άλλο. Μπορούµε ακόµη να αποσπάσουµε ένα κοµµάτι από µια εικόνα και να το αντιγράψουμε, να του αλλάξουμε μέγεθος και γενικά να κάνουμε πάνω του ό,τι επεξεργασία θέλουµε.

 Στο PhotoShop ισχύει ο κανόνας ότι πρέπει πάντα να κάνουµε δοκιµές και αν δεν µας αρέσει το αποτέλεσµα της επεξεργασίας µιας εικόνας, µπορούµε να κάνουµε αναίρεση ή να µην αποθηκεύσουµε τις αλλαγές.

 Με το photoshop µπορούµε να επεξεργαστούµε µια έτοιµη εικόνα ή να δηµιουργήσουµε µια νέα εικόνα από το µηδέν. Επίσης είναι ιδανικό για την δηµιουργία γραµµάτων µεγάλου µεγέθους. Μετά την εισαγωγή του κειµένου στην εικόνα δεν µπορούµε να χρησιµοποιήσουµε το εργαλείο κειµένου για να το επιλέξουµε και να το διορθώσουµε, όπως γίνετε σε άλλα προγράµµατα.

 Το PhotoShop έχει κάποιες κινητές παλέτες που µπορούµε να τις κρύβουµε ή να τις εµφανίζουµε στην οθόνη, οι οποίες περιέχουν δικές τους παλέτες ή καρτέλες και επιτρέπουν την πρόσβαση σε επιλογές που έχουν σχέση µε την απόδοση των εργαλείων, αλλάζουν την όψη των εικόνων κ.ά.

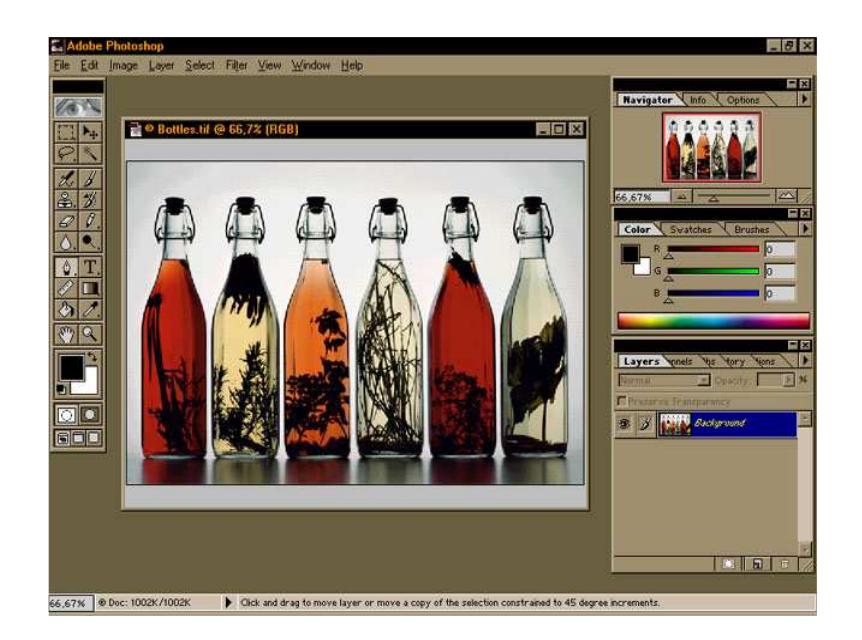

 Συγκεκριµένα, αριστερά στην εικόνα υπάρχει η εργαλειοθήκη του Photoshop και δεξιά όλες οι άλλες παλέτες, ενώ στο επάνω µέρος βλέπουµε το µένου.

 Τα εργαλεία στη εργαλειοθήκη µας επιτρέπουν να κάνουµε τις βασικότερες εργασίες στο PhotoShop όπως να διαλέξουµε τµήµατα και αντικείµενα, να βάψουµε, να προσθέσουµε κείµενο. Όλα τα εργαλεία µπορούν να επιλεχθούν και από το πληκτρολόγιο πατώντας το αντίστοιχο πλήκτρο (shortcut key). Η λειτουργία των εργαλείων επηρεάζεται από τις υπόλοιπες παλέτες του PhotoShop όπως την "Brushes palette" και την "Color palette", ενώ ειδικές επιλογές για κάθε εργαλείο εµφανίζονται µε διπλό κλίκ πάνω στο εργαλείο στην παλέτα "Options".

### *5.3 Macromedia Flash*

#### **5.3.1 Γενικά για το Flash**

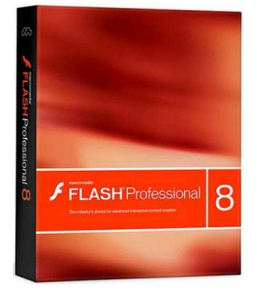

 Το Macromedia Flash έχει τη δυνατότητα να ενώνει πολλές διαφορετικές τεχνολογίες, τεχνικές και γλώσσες προγραµµατισµού ενώ παράλληλα υποστηρίζει την ανάπτυξη διάφορων προγραµµατιστικών τεχνικών.

 Το Flash Player συγχωνεύει περισσότερες τεχνολογίες προσφέροντας παράλληλα απευθείας υποστήριξη στις υπηρεσίες Web και στην προσθήκη αρχείων βίντεο του Flash επιτρέποντας την επεξεργασία περισσοτέρων media και data format. Το Flash

έχει επηρεάσει και έχει διεισδύσει σε όλα τα είδη των οπτικών µέσων, αφού συναντάται συχνά στις διαφηµίσεις, βίντεο, ειδικά εφέ σε Web σελίδες και στο ηλεκτρονικό εµπόριο.

 Το Flash είναι µια προηγµένη εφαρµογή παραγωγής προϊόντων όπως κινούµενα σχέδια (animation) µέχρι και δυναµικές τηλεπικοινωνιακές εφαρµογές.

 Το ActionScript είναι η αντικειµενοστραφής γλώσσα προγραµµατισµού (OOP) που χρησιµοποιείται στο Flash.

 Το Flash είναι ένα ώριµο και σύνθετο περιβάλλον που χρησιµοποιούν όλο και περισσότεροι επαγγελµατίες προγραµµατιστές για την ανάπτυξη media εφαρµογών, αφού οι δυνατότητες σύνθεσης και επεξεργασίας του είναι απεριόριστες.

### **5.3.2 ∆υνατότητες του Flash**

 Αρχικά το Flash ήταν ένα εργαλείο σύνθεσης µονοδιάστατων γραφικών εφαρµογών. Παρά το γεγονός ότι χρησιµοποιείται κυρίως για παραγωγή κινούµενης εικόνας (animation) αυτή η δυνατότητα αποτελεί µόνο ένα µικρό µέρος του συνόλου των εργαλείων του. Οι ευρύτερες κατηγορίες σύνθεσης του Flash είναι:

- **∆ιανυσµατική σχεδίαση (Vector graphics).** Τα διανυσµατικά σχέδια αποτελούνται από πολλές γραµµές, καµπύλες και σκιάσεις που καθορίζονται από ένα σύνολο συντεταγµένων και των πορειών κατά µήκος τους. Αυτές οι πορείες (διανύσµατα) περιγράφονται µέσω µαθηµατικών συναρτήσεων. Επειδή οι µαθηµατικές συναρτήσεις χρησιµοποιούνται για να αποθηκεύσουν και να δηµιουργήσουν την εικόνα, είναι ανεξάρτητες της ανάλυσης και µπορούν να επαναταξινοµούνται αυθαίρετα, χωρίς απώλειες στην ποιότητα της εικόνας. Επίσης, οι εικόνες βασισµένες σε µαθηµατικούς υπολογισµούς είναι γενικά µικρότερες σε µέγεθος αρχείων από τις εικόνες δυαδικών αρχείων (bitmap), ιδιότητα που αποτελεί πλεονέκτηµα στη χρήση τους σε Web εφαρµογές που απαιτούν µικρότερο όγκο αρχείων για καλύτερες ταχύτητες.
- **∆υαδικά αρχεία εικόνας (bitmap).** Οι εικόνες δυαδικών αρχείων αποτελούνται από πλέγµατα εικονοστοιχείων (pixels). Το χρώµα και η θέση κάθε pixel στο πλέγµα πρέπει να αποθηκεύονται ξεχωριστά, το οποίο συνήθως (αλλά όχι πάντα) σηµαίνει ότι έχουν µεγαλύτερο µέγεθος αρχείων από ότι τα vector graphics. Αν και το Flash µπορεί να χειρίζεται τη γραφική παράσταση δυαδικών αρχείων εικόνας, το πρόγραµµα δεν στηρίζει τον άµεσο χειρισµό εικόνας σε επίπεδο pixel, αλλά κυρίως χειρίζεται την εικόνα συνολικά. Το Flash µπορεί να επεξεργαστεί συµπιεσµένα JPEG αρχεία.
- **Κίνηση εικόνων (animation).** To Flash είναι ένα άριστο εργαλείο για τη δηµιουργία animation, µε την προϋπόθεση ότι το βασικό αρχείο είναι σε διανυσµατική µορφή. Οι επιδράσεις χρώµατος και των alpha effect (εφέ διαφάνειας) εφαρµόζονται χρονικά χρησιµοποιώντας την ενσωµατωµένη δυνατότητα του προγράµµατος, τη σύζευξη, που πραγµατοποιείται χρησιµοποιώντας µια σειρά από χειροκίνητα τροποποιηµένα keyframes ή µε τον έλεγχο των συµβόλων της ActionScript. Οι χρονικά κινούµενες εικόνες κατατάσσονται µε τέτοιο τρόπο έτσι ώστε η αναπαραγωγή τους από το Flash Player να ξεκινά πριν ακόμα ολοκληρωθεί η λήψη όλου του αρχείου.
- **Σύνθεση Πολυµέσων (Multimedia).** Το FlashMX 2004 µπορεί να εισαγάγει ένα ευρύ φάσµα media µορφών καθώς επίσης και τυποποιηµένα διανύσµατα και δυαδικά αρχεία εικόνας. Για παράδειγµα το Flash δύναται να εισάγει αρχεία βίντεο απευθείας από το περιβάλλον δηµιουργίας τους. Εισάγει αρχεία ήχου των περισσότερων µορφών όπως ΜΡ3, τόσο δυναµικά όσο και κατά τη διάρκεια αναπαραγωγής τους. Τα παραπάνω είναι ικανά να εµπλουτίσουν τις δηµιουργίες animations. Ο προγραμματιστής μπορεί να εκμεταλλευτεί τα παραπάνω πλεονεκτήµατα µε ActionScript προσθέτοντας επίσης σε αυτά διαδραστική (interactive) λειτουργία.
- **∆υναµικό Περιεχόµενο.** Το Flash µπορεί να ενσωµατώσει τις δυναµικά φορτωµένες πληροφορίες στα παραχθέντα αρχεία. Κείµενα, εικόνες, και MP3s µπορούν να φορτωθούν σε µια ταινία ακόµα και κατά τη διάρκεια αναπαραγωγής τους. Οι πληροφορίες αυτές µπορούν να αποσταλούν ταυτόχρονα σε ένα server ή σε µια βάση δεδοµένων.

• **Εµπλουτισµένες Εφαρµογές ∆ιαδικτύου (RIA).** H Macromedia εισήγαγε τον όρο εµπλουτισµένες εφαρµογές ∆ιαδικτύου RIA, για να αναφερθεί σε ένα νέο είδος εφαρµογών του ∆ιαδικτύου, βασισµένο στην τεχνολογία Flash, µε σκοπό στην πρόσβαση πιο πολύπλοκων εφαρµογών.

#### **5.3.3 Περιγραφή του Flash**

 Το *Macromedia Flash* είναι ένα πρόγραµµα δηµιουργίας και επεξεργασίας διανυσµατικών γραφικών και animation για χρήση στο Internet. Με το Flash, η Macromedia συνδύασε πολλές ισχυρές ιδέες και τεχνολογίες σ' ένα και µόνο πρόγραµµα, το οποίο δίνει στους χρήστες τη δυνατότητα να δηµιουργήσουν ολοκληρωµένες παρουσιάσεις πολυµέσων και να τις δηµοσιεύσουν στο Web.

 Το Flash περιέχει µια περιοχή εργασίας, το αποκαλούµενο Σκηνικό (Stage), που λειτουργεί παρόµοια µε το σκηνικό ενός θεάτρου, δηλ. έχει τον εξοπλισµό που χρειάζεται καθώς και τους ηθοποιούς που θα αναλάβουν ρόλους. Όλη η δράση µιας ταινίας του Flash λαµβάνει χώρα στο Σκηνικό.

 Τα αρχεία που δηµιουργούµε µε το Flash αποκαλούνται *ταινίες (movies)* και έχουν την επέκταση *.fla*, ενώ τα εκτελέσιµα αρχεία του Flash, αυτά δηλαδή που θα εµφανισθούν ενσωµατωµένα σε µια ιστοσελίδα στο Internet ή θα µπορούν να τρέξουν σαν αυτόνοµες εφαρµογές, έχουν την επέκταση *.swf*.

 Αυτό που θα αντικρίσει κάποιος όταν ανοίξει και χρησιµοποιήσει το πρόγαρµµα αυτό είναι το σκηνικό (stage), τα επίπεδα (layers), η εργαλειοθήκη (Toolbox), το µενού και οι παλέτες του Flash.

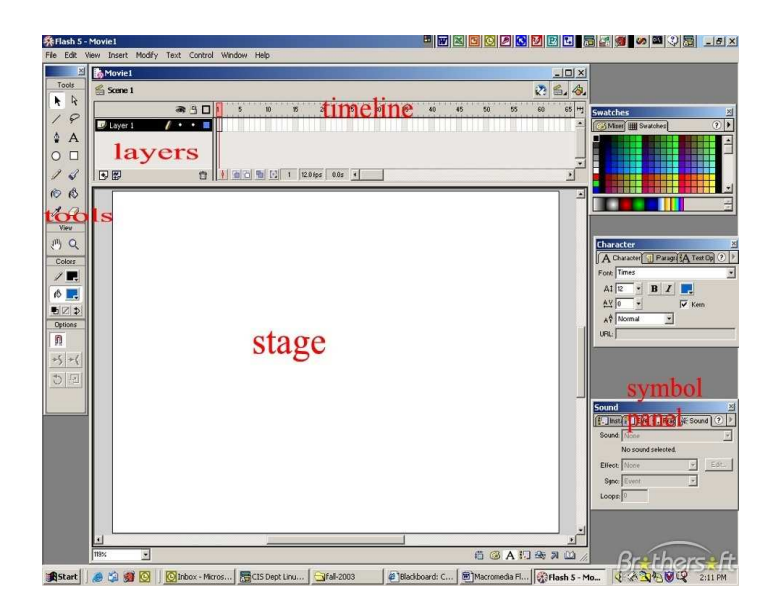

#### **Το Σκηνικό (Stage):**

 Στο σκηνικό τοποθετούµε όλα τα αντικείµενα της ταινίας µας και δηµιουργούµε τα διάφορα εφέ και τις κινήσεις (animation).

#### **Τα Επίπεδα (Layers):**

 Με τα επίπεδα (layers) µπορούµε να διαχωρίσουµε και να οργανώσουµε καλύτερα τα αντικείµενα που βρίσκονται µέσα στην ίδια σκηνή.

 Μια σκηνή µπορεί να περιέχει πολλά επίπεδα και σε κάθε επίπεδο θα πρέπει να δίνουµε ένα κατάλληλο όνοµα που να φανερώνει τα περιεχόµενά του ή τον ρόλο που θα αναλάβει να παίξει στη σκηνή. Το Flash δίνει αυτόµατα στα επίπεδα τα ονόµατα Layer 1, Layer 2 κοκ.

#### **Η Εργαλειοθήκη (Toolbox):**

 Η εργαλειοθήκη εµφανίζεται στην αριστερή πλευρά της περιοχής εργασίας, περιέχει όλα τα εργαλεία που χρειαζόµαστε για να µπορέσουµε να επιλέξουµε, να δηµιουργήσουµε και να τροποποιήσουµε τα αντικείµενα και τα γραφικά µιας ταινίας.

#### **Οι Παλέτες του Flash (Panels):**

 Οι παλέτες είναι ειδικά παράθυρα καθένα από τα οποία περιέχει περισσό-τερες από µία καρτέλες οι οποίες έχουν επιλογές για να µπορούµε να ελέγχουµε συγκεκριµένες ενέργειες ή εφέ της ταινίας. Οι παλέτες µπορούν να τοποθετηθούν σε οποιαδήποτε θέση της περιοχής εργασίας και µπορούν να είναι ανοικτές ή κλειστές.

Υπάρχουν τέσσερις παλέτες.

- **1.** Η παλέτα η οποία περιέχει δύο καρτέλες σχετικά µε την επιλογή χρωµάτων (Mixer, Swatches).
- **2.** Η παλέτα η οποία περιέχει τρεις καρτέλες σχετικά µε την διαχείρηση κειµένου (Character, Paragraph, Text Options).
- **3.** Η παλέτα η οποία περιέχει τέσσερις σηµαντικές καρτέλες σχετικά µε την απόχρωση, τον ήχο, την φωτεινότητα, τις ετικέτες κ.α.(Instance, Effect, Frame, Sound).
- **4.** Και η παλέτα η οποία περιέχει τις καρτέλες Info, Transform, Stroke, Fill.

# **6. Κατασκευή της Ιστοσελίδας**

 Πρόκειται για την Ιστοσελίδα (Web page) του ∆ηµοτικού Ναυταθλητικού οµίλου της Ηγουµενίτσας. Η κατασκευή και η ανάλυσή της αφορά την πτυχιακή εργασία του τµήµατος Εφαρµοσµένης Πληροφορικής & Πολυµέσων, της Σχολής Τεχνολογικών Εφαρµογών του Α.Τ.Ε.Ι Κρήτης.

# *6.1 Σκοπός κατασκευής της Ιστοσελίδας*

#### -**Ως προς τον Χρήστη.**

Σκοπός της κατασκευής της ιστοσελίδας είναι η ενηµέρωση των αθλητών και αθλητριών καθώς επίσης και των επισκεπτών σχετικά µε τον ∆.Ν.Ο.Η. Ο επισκέπτης θα µπορεί να λάβει χρήσιµες πληροφορίες για τον όµιλο, πότε και πως ιδρύθηκε, από τι αποτελούνται οι εγκαταστάσεις του, ποιο είναι το υλικό του οµίλου, σε ποιες διοργανώσεις παίρνουν µέρος οι αθλητές/αθλήτριες και ποιες διακρίσεις έχουν απονεµηθεί στους αθλητές/αθλήτριες του οµίλου.

 Επίσης, τόσο οι αθλητές/αθλήτριες όσο και οι επισκέπτες θα έχουν τη δυνατότητα να επικοινωνούν µε τους υπεύθυνους του οµίλου, µέσω τις φόρµας επικοινωνίας που υπάρχει στην ιστοσελίδα.

#### -**Ως προς τον ∆ιαχειριστή.**

 Ο διαχειριστής της Ιστοσελίδας θα έχει τη δυνατότητα να προσθέτει και να αφαιρεί πληροφορίες σε όλα τα θέµατα της Ιστοσελίδας και να προσθέτει ή να αφαιρεί υποθέµατα σε όλα τα θέµατα της Ιστοσελίδας όπως εκείνος επιθυµεί.

 Επίσης, ο διαχειριστής θα πρέπει να διαβάζει τα µηνύµατα που θα λαµβάνει καθώς και να απαντάει σε αυτά.

# *6.2 Στόχοι*

Οι στόχοι για την κατασκευή της Ιστοσελίδας είναι οι εξής:

- -Θα πρέπει να γίνει κατάλληλος διαχωρισµός σε θέµατα και υποθέµατα.
- - Το γραφικό περιβάλλον της ιστοσελίδας θα πρέπει να είναι σοβαρό. Επίσης θα πρέπει να προσελκύει τον επισκέπτη και να έχει σύγχρονο σχεδιασµό.
- - Οι πληροφορίες που δίνονται στον επισκέπτη µέσω της Ιστοσελίδας δεν θα πρέπει να τον µπερδεύουν. Ο αναγνώστης θα πρέπει να µετακινείται µε ευκολία µεταξύ των συνδέσµων, να γνωρίζει συνεχώς που βρίσκεται και πως θα προχωρήσει παρακάτω ή θα επιστρέψει.

# *6.3 Πλάνο σεναρίου*

 Στο στάδιο αυτό χώρισα το περιεχόµενο σε θέµατα και υποθέµατα και καθόρισα πώς όλα αυτά θα ενώνονται µεταξύ τους.

 Παρακάτω θα δείτε από τι αποτελείται το κύριο µενού που υπάρχει στην Ιστοσελίδα:

-**Αρχική,**

Όπου ο επισκέπτης θα µπορεί να δει εν συντοµία κάποια θέµατα που υπάρχουν και να διαλέξει εκείνο που τον ενδιαφέρει.

 $\bullet$ **Όµιλος,**

Σε αυτό το τµήµα της Ιστοσελίδας ο επισκέπτης µπορεί να ενηµερωθεί για τον όµιλο δηλαδή, για τις εγκαταστάσεις του, για διάφορες διοργανώσεις στις οποίες συµµετέχει ή και για εκείνες που ο ίδιος ο όµιλος διοργανώνει.

#### $\bullet$ **∆ιοικητικό Συµβούλιο,**

Εδώ αναφέρονται τα άτοµα που αποτελούν το ∆ιοικητικό Συµβούλιο.

#### -**Φωτογραφίες,**

Στο link αυτό µπορούµε να δούµε κάποιες φωτογραφίες, οι οποίες εµφανίζονται σε µεγαλύτερο µέγεθος όταν κάνουµε κλίκ πάνω τους.

-**∆ιακρίσεις,**

Στην ενότητα αυτή αναφέρονται οι πιο σηµαντικές διακρίσεις για τους αθλητές/αθλήτριες του οµίλου.

-**Ιστορικό,** 

Όποιος θελήσει να µάθει πως ιδρύθηκε και πως φτιάχτηκε ο όµιλος µπορεί να διαβάσει το ιστορικό του οµίλου.

#### $\bullet$ **Επικοινωνία,**

 Τέλος , στην επικοινωνία υπάρχει µια φόρµα. Συµπληρώνοντάς την κάποιος και στέλνοντάς την θα µπορεί να επικοινωνήσει µε τους υπεύθυνους του οµίλου.

 Αφού τελείωσα µε το τι θα περιέχει η Ιστοσελίδα άρχισα να σχεδιάζω το γραφικό περιβάλλον.

# *6.4 Βήµατα κατασκευής της Ιστοσελίδας*

 Αφού τελείωσα µε τον σχεδιασµό σε χαρτί, ξεκίνησα να το σχεδιάσω στον υπολογιστή µε ένα πρόγραµµα επεξεργασίας εικόνων και γραφικών, το Photoshop της Adobe.

 Η Ιστοσελίδα χωρίζεται σε πέντε µέρη. Το πρώτο είναι το περίγραµµα µε το λογότυπο και την ονοµασία του οµίλου. Ακολουθεί το δεύτερο µέρος, το οποίο είναι το µενού της Ιστοσελίδας. Το τρίτο µέρος είναι ένα αρχείο flash µε εικόνες από τον όµιλο. Το τέταρτο µέρος είναι ίδιο για όλες τις σελίδες και αποτελείται από το ηµερολόγιο και τον χορηγό των εθνικών οµάδων και τέλος το πέµπτο µέρος, το οποίο θα είναι διαφορετικό για κάθε σελίδα και θα περιέχει υλικό για το θέµα στο οποίο αναφέρεται η σελίδα.

 Επίσης στο κάτω µέρος της Ιστοσελίδας αναφέρονται πάλι κάποια link από το µενού.

 Η Ιστοσελίδα σχεδιάστηκε στο Photoshop, έτσι ώστε να µπορεί στη συνέχεια να γίνει µια HTML σελίδα. Σ' έναν φάκελο µε όνοµα D.N.O.I. αποθήκευσα όλα τα αρχεία και τις εικόνες που θα χρησιµοποιήσω για να φτιάξω την Ιστοσελίδα.

 Το πρόγραµµα που χρησιµοποίησα για να φτιάξω την Ιστοσελίδα είναι το Dreamweaver της Macromedia. Έγραψα κώδικα HTML, χρησιµοποίησα και τις εικόνες και όλα αυτά τα σύνδεσα µεταξύ τους µε τέτοιο τρόπο ώστε να βγεί το αποτέλεσµα που ήθελα.

Την Ιστοσελίδα αυτή την αποθήκευσα στον φάκελο D.N.O.I.

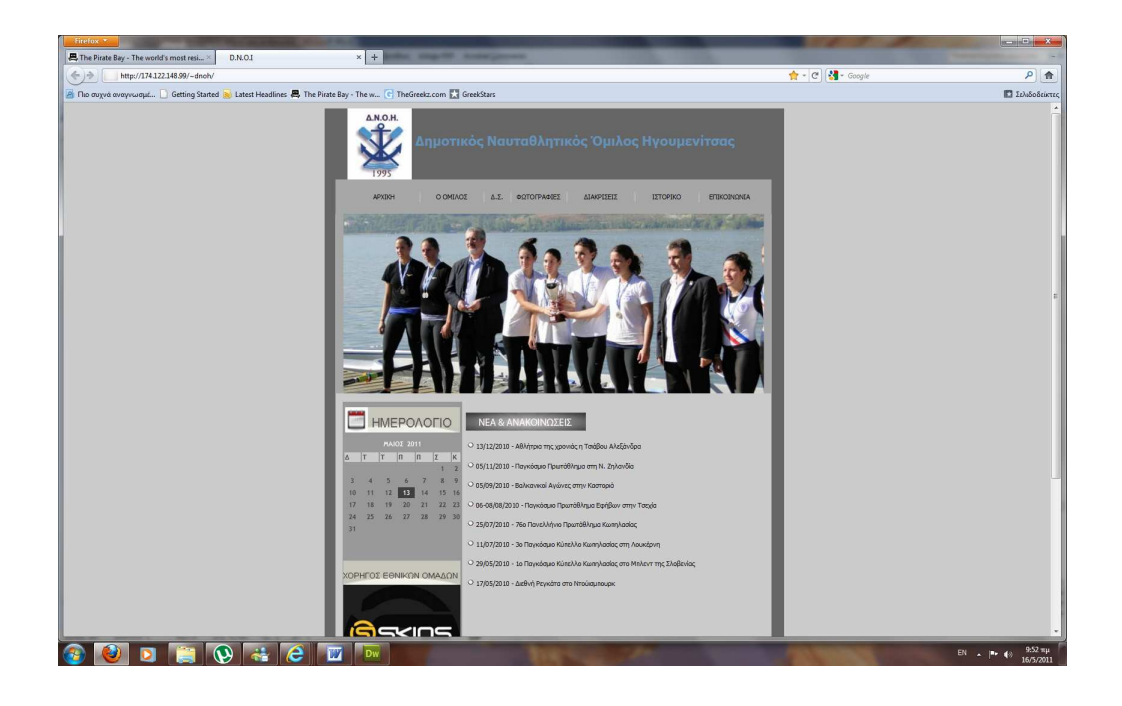

Το µενού αποτελείται από επτά links, τα οποία είναι:

- Αρχική
- Ο Όµιλος
- ∆.Σ.
- Φωτογραφίες
- ∆ιακρίσεις
- Ιστορικό
- Επικοινωνία

 Στη συνέχεια ενεργοποίησα τα links, έτσι ώστε όταν κάποιος πατήσει πάνω στο θέµα που τον ενδιαφέρει να µεταβεί σε αυτό.

 Χρησιµοποιώντας το πρόγραµµα Flash της Macromedia άρχισα να φτιάχνω µια ταινία την οποία αποθήκευσα µε την επέκταση .swf, διότι είναι ένα εκτελέσιµο αρχείο το οποίο θα εµφανιστεί ενσωµατωµένο σε µια Ιστοσελίδα στο Internet.

#### **6.4.1 Κατασκευή των HTML σελίδων**

 Αφού σχεδιάστηκε η εµφάνιση της Ιστοσελίδας στο Photoshop, θα συνεχίσω µε τον σχεδιασµό της στο Dreamweaver. Το αποτέλεσµα φαίνεται στην παρακάτω εικόνα.

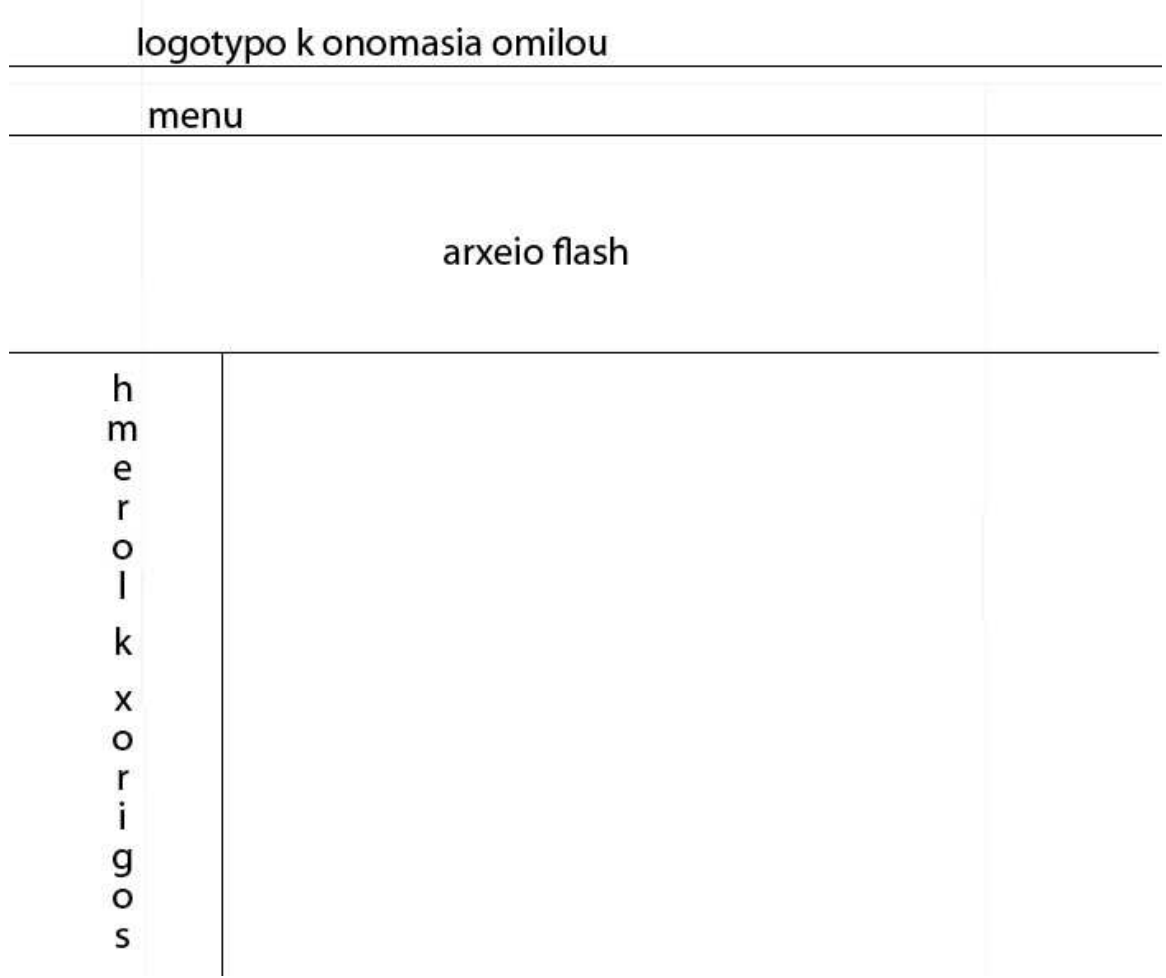

Όπως είπα και πιο πάνω η σελίδα χωρίζεται σε πέντε µέρη. Ξεκινάει µε το λογότυπο και την ονοµασία του οµίλου, συνεχίζει µε το µενού, ακολουθεί το αρχείο flash και κάτω από αυτό είναι το σταθερό κύριο µέρος το οποίο δεν αλλάζει σε καµία σελίδα και το κύριο µέρος που θα είναι διαφορετικό για κάθε σελίδα.

 Η κάθε ενότητα του µενού έγινε σύνδεσµος (link) και πατώντας πάνω του µας µεταφέρει στην αντίστοιχη σελίδα. Επίσης στο σταθερό κύριο µέρος η εικόνα του χορηγού έγινε κι αυτή σύνδεσµος και πατώντας πάνω της µεταφερόµαστε στην σελίδα των skins.

 Αυτή η σελίδα αποθηκεύτηκε ως Template στο Dreamweaver. Με βάση αυτό το Template σε κάθε σελίδα θα αλλάζει µόνο το περιεχόµενο.

 Πατώντας στον σύνδεσµο 'Αρχική' µεταφερόµαστε στην αρχική σελίδα του οµίλου όπου υπάρχουν κάποια νέα και ανακοινώσεις από τον όµιλο για τους αθλητές /αθλήτριες καθώς και ότι κρίνει σηµαντικό ο όµιλος για να ανακοινωθεί.

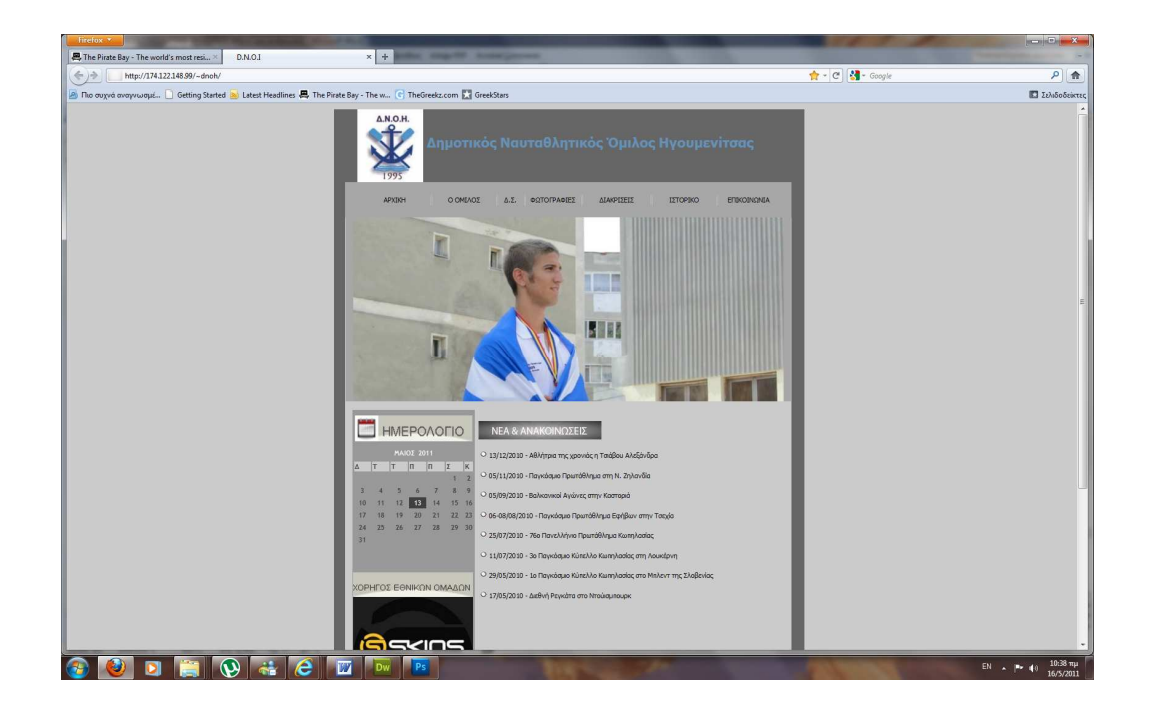

 Κάθε γεγονός στην σελίδα αυτή είναι σύνδεσµος και µας µεταφέρει σε µια άλλη σελίδα όπου µπορούµε να διαβάσουµε περισσότερα για το γεγονός.

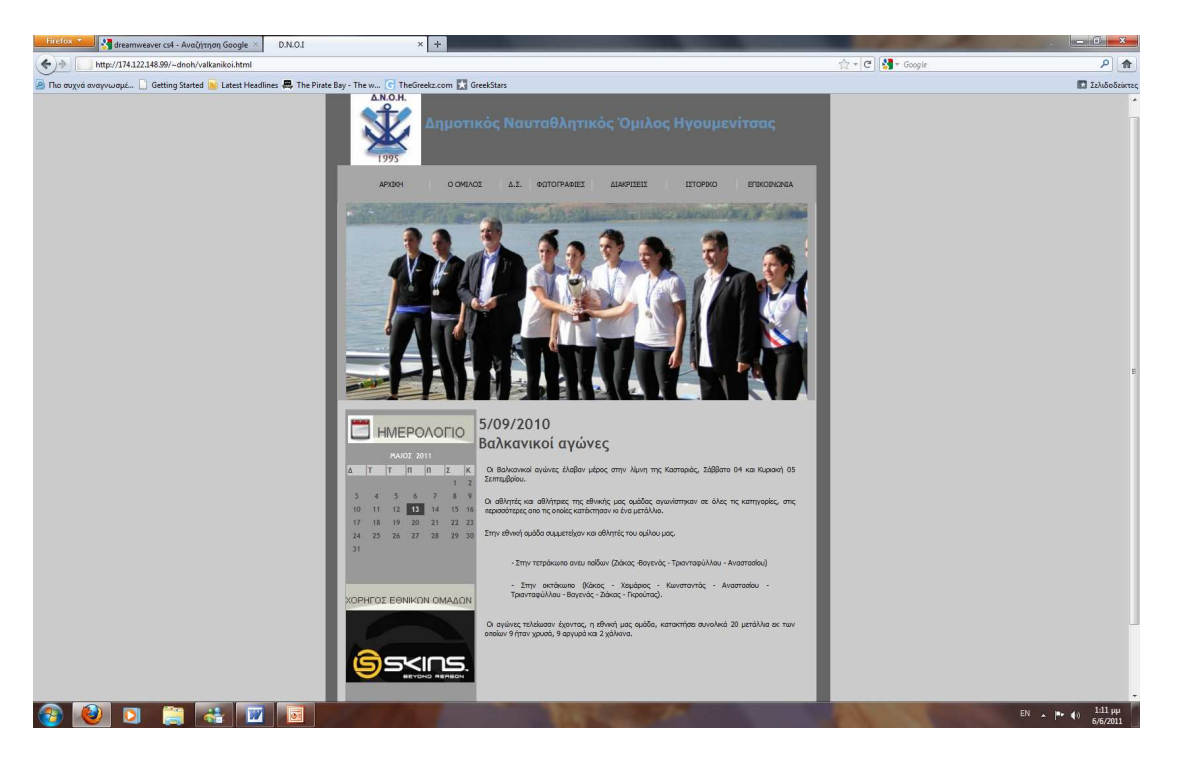

 Ο σύνδεσµος ' Ο Όµιλος' µας µεταφέρει στην σελίδα όπου µπορούµε να διαβάσουµε για τις διοργανώσεις και τις εκδηλώσεις της πόλης µας στις οποίες συµµετέχουν οι αθλητές/αθλήτριες.

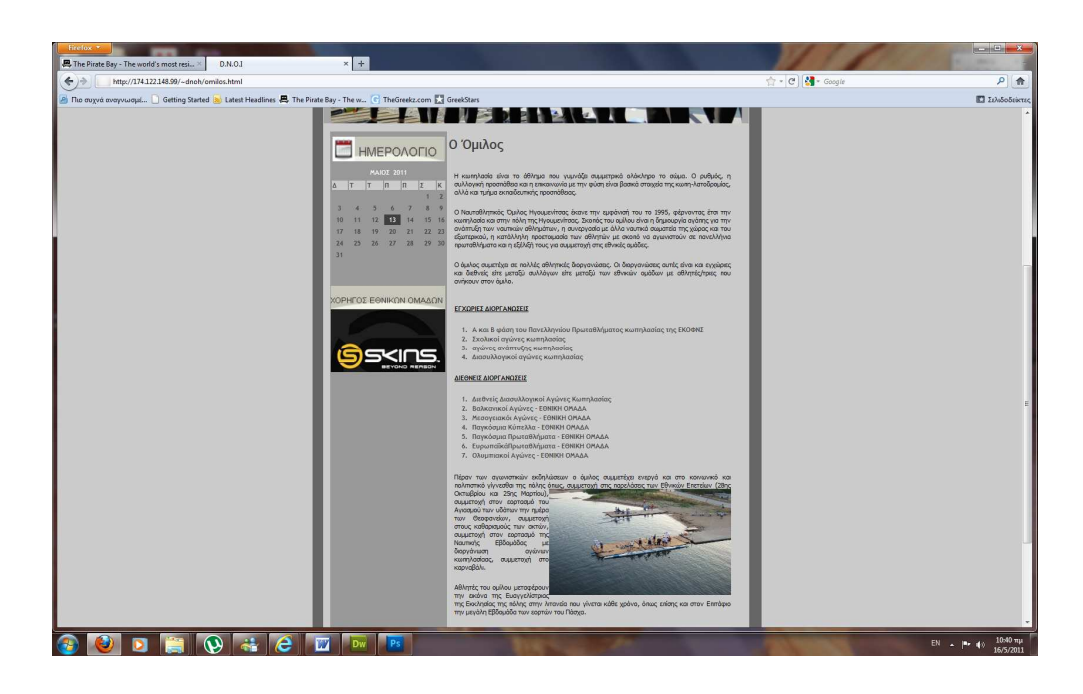

 Στη συνέχεια είναι ο σύνδεσµος του ∆ιοικητικού Συµβουλίου του οµίλου. Εδώ αναφέρονται ποιοι αποτελούν το ∆.Σ.

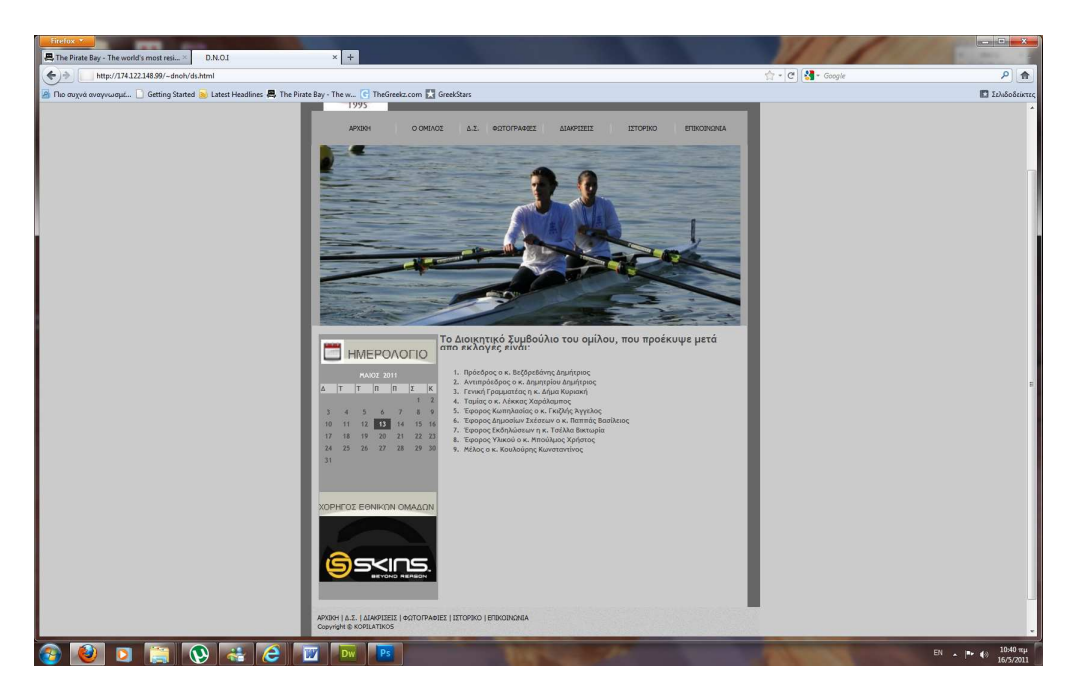

 Επόµενος σύνδεσµος είναι αυτός των φωτογραφιών. Κάθε φωτογραφία έχει γίνει link, πατώντας πάνω στην φωτογραφία μας την εμφανίζει σε μεγαλύτερο μέγεθος.

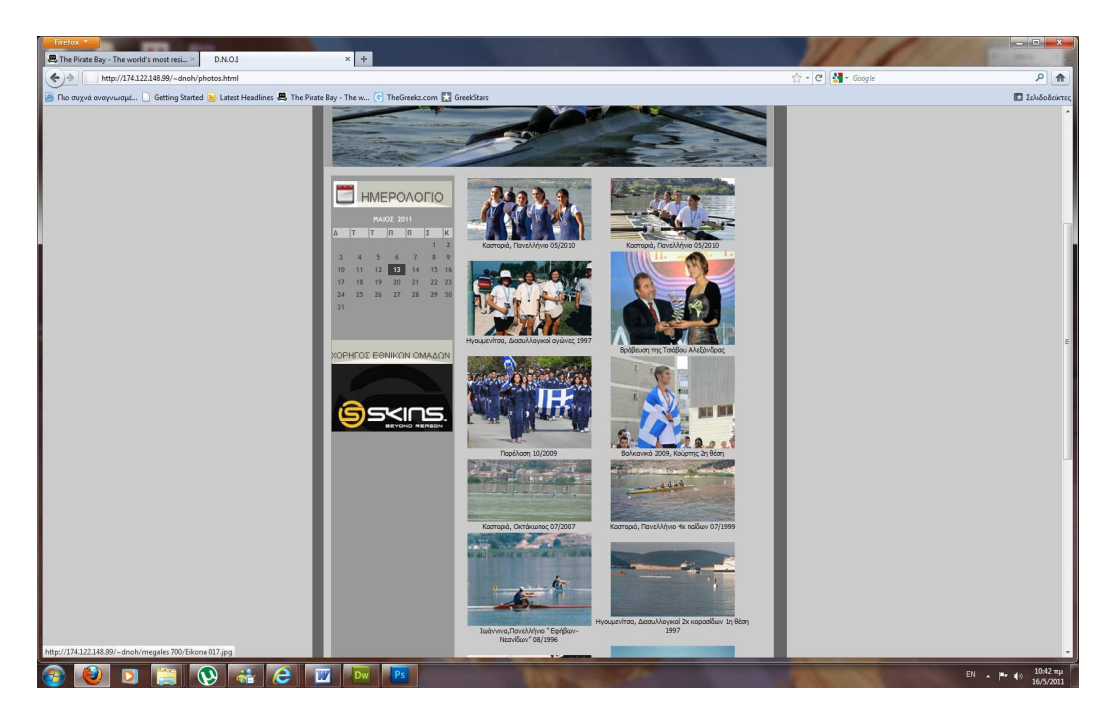

 Ακολουθεί ο σύνδεσµος των ∆ιακρίσεων, όπου αναφέρονται κάποιες από τις διακρίσεις του οµίλου καθώς και διακρίσεις κάποιων αθλητών/ αθλητριών.

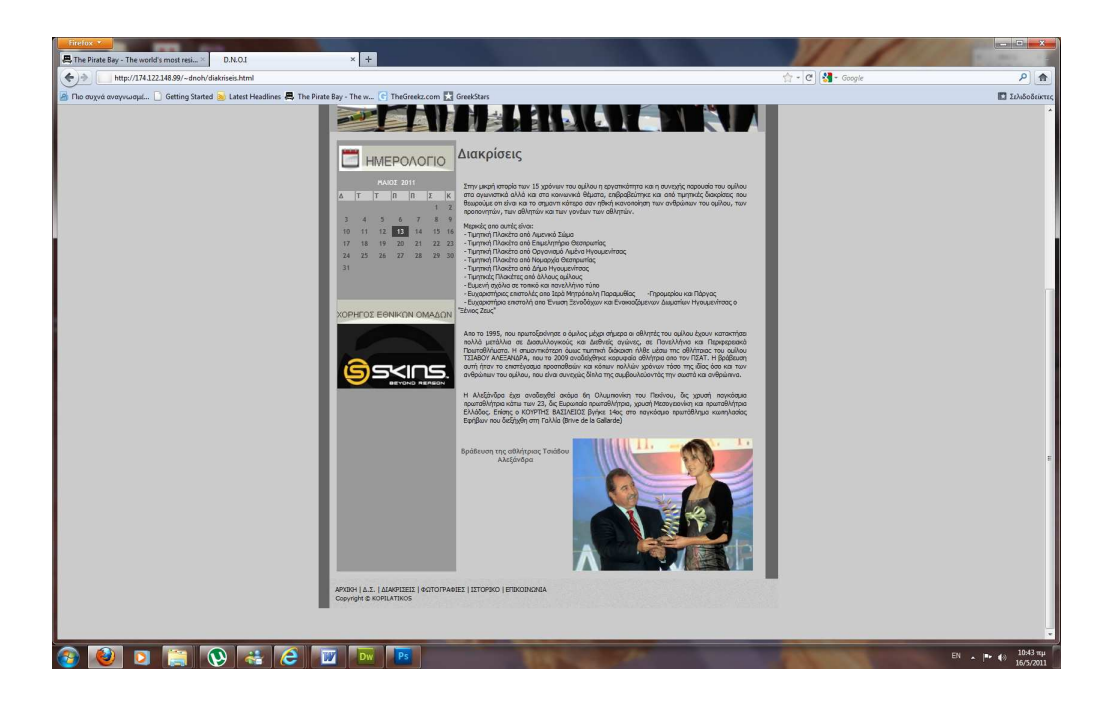

Ο επόµενος σύνδεσµος είναι αυτός της Ιστορίας του οµίλου.

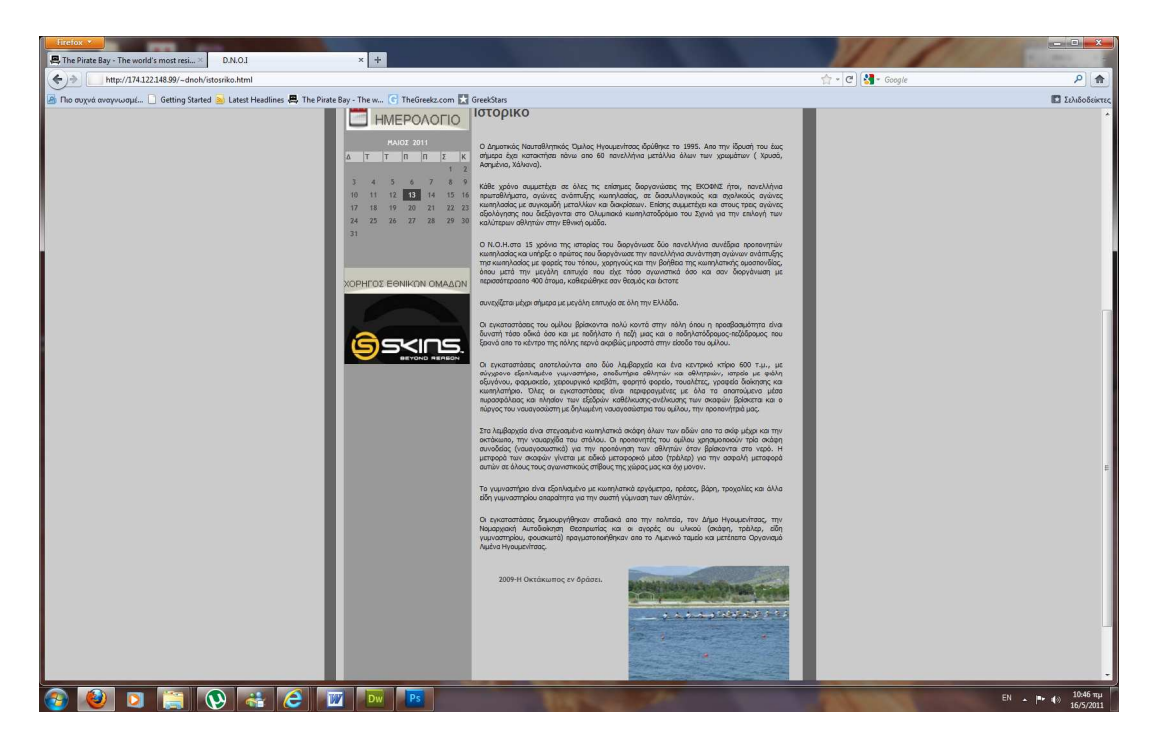

 Το µενού τελειώνει µε τον σύνδεσµο 'Επικοινωνία'. Εδώ υπάρχει µια φόρµα µε την οποία µπορεί ο επισκέπτης, καθώς επίσης και µέλη του οµίλου να επικοινωνήσουν µε τους υπεύθυνους του οµίλου.

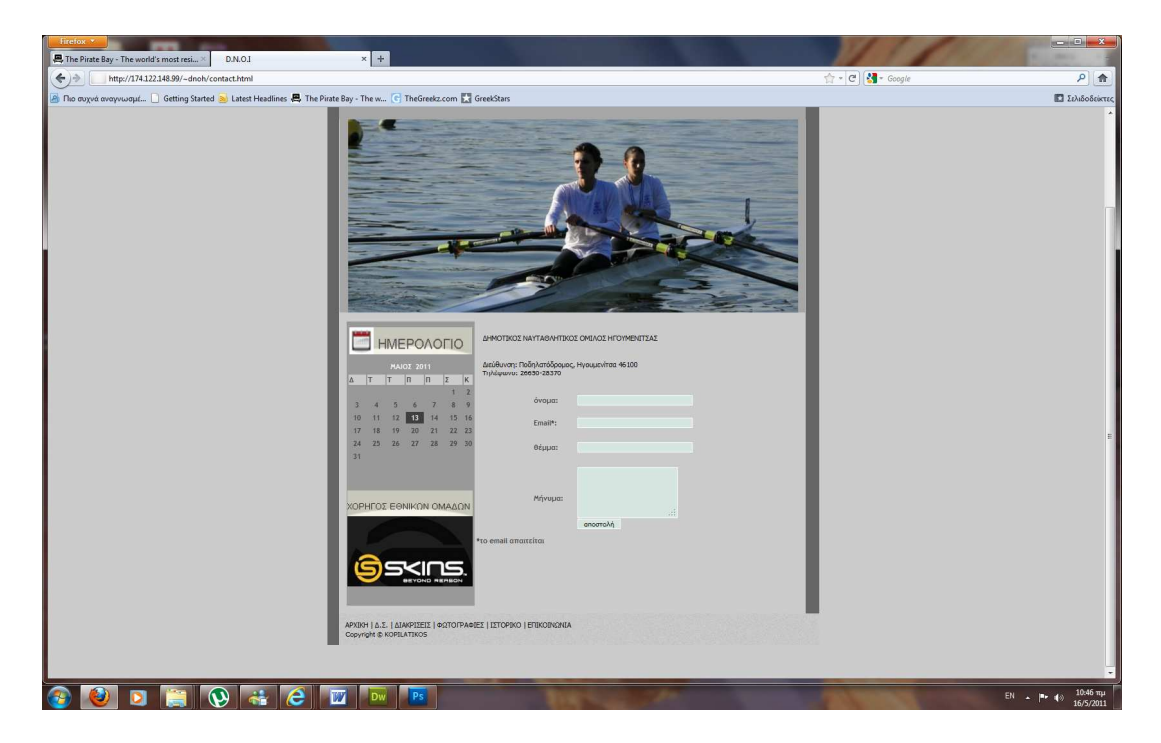

# **7. Συµπεράσµατα**

 Η εξέλιξη του Internet, τα τελευταία 30 χρόνια είναι εντυπωσιακή. Οι δυνατότητες και οι υπηρεσίες του απεριόριστες. Ότι µπορεί να σκεφτεί κανείς µπορεί να το βρει στο Internet.

 Μεγάλη εξέλιξη έχουν επίσης και προγράµµατα, τα οποία χρησιµοποιούµε καθηµερινά στη ζωή µας. Το Dreamweaver, της Adobe είναι ένα από τα πιο γνωστά προγράµµατα σχεδίασης Ιστοσελίδων. Μπορείς να σχεδιάσεις ένα απλό ηλεκτρονικό έγγραφο (στατική Ιστοσελίδα) µέχρι και µία ολόκληρη εφαρµογή – πρόγραµµα (δυναµική Ιστοσελίδα).

 Στόχος της πτυχιακής εργασίας ήταν η δηµιουργία µιας δυναµικής Ιστοσελίδας για τον ∆.Ν.Ο. Ηγουµενίτσας. Ο στόχος αυτός υλοποιήθηκε κι έτσι µπορούµε να δούµε µια Ιστοσελίδα στην οποία υπάρχει µηχανισµός "CMS", υπερσύνδεσµοι (links) κ.π.α.

# **8. ΒΙΒΛΙΟΓΡΑΦΙΑ**

Το περιεχόµενο αυτής της πτυχιακής εργασίας έχει βρεθεί από βιβλία του Α.Τ.Ε.Ι Κρήτης καθώς επίσης και από το Internet.

Βιβλία του Τ.Ε.Ι.:

[1] ∆ίκτυα Υπολογιστών, του Andrew S. Tanenbaum – Εκδόσεις Κλειδάριθµος [2] Photoshop, του Κώστα Λαζαρόπουλου

Site από το Internet:

[3] http://e-med.med.uoa.gr/faqs.htm

- [4] http://www.freestuff.gr/forums/viewtopic.php?t=12497
- [5] http://leandros.physics.uoi.gr/ph652/readings/Photoshop/Photoshop.htm
- [6] http://dide.flo.sch.gr/Plinet/plinet.html
- [7] http://www.hoc.gr/index.php?option=com\_content&view =article&id=224&catid=55&lang=el
- [8] http://www.vdimitris.gr/mysql.php?seo=23\
- [9] http://www.vdimitris.gr/mysql.php?seo=24
- [10] http://www.vdimitris.gr/mysql.php?seo=9
- [11] http://www.fitsn.com/el-gr/Document.aspx?ElementId =0a3765fe-62cf-4dbd-8098-71efc05917c8
- [12] http://www.oraelladas.gr/2007/09/23/sports-2
- [13] http://www.greekdivers.com/forum/lofiversion/index.php/t48.html